**BeoCenter 1**

# Libro de referencia

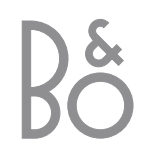

## Índice del libro de referencia

#### **Claves utilizadas en la guía**

Los botones del terminal a distancia y el texto de la ventana de presentación se representan mediante los siguientes símbolos a lo largo de la guía:

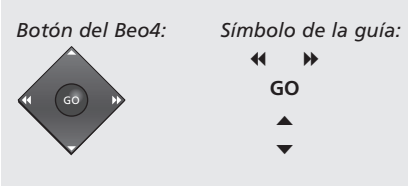

*Ventana de visualización, situada bajo la*

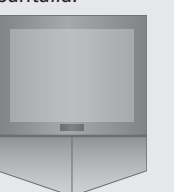

*pantalla: Símbolo de la guía:* TV *o* BBC1 BBC2 CNN

A continuación se muestra un índice de contenidos de la Guía con referencias a las páginas correspondientes:

- Su clave para utilizar BeoCenter 1, *4*
- Ver la televisión, 6
- Ajuste del sonido, *8*
- Consulta de información del teletexto, *10*
- Uso de los grupos de canales, *12*
- Uso del reproductor de DVD, *14*
- La barra de herramientas en pantalla, *16*
- Uso de la radio, *20*

## **Cómo instalar el BeoCenter 1**

- *4* Manipulación de su BeoCenter 1
- *4* Entorno adecuado de BeoCenter 1

### **Conexión de los cables del televisor**

- *5* Conexión de la antena
- *5* A la red eléctrica

## **Conexión de un reproductor de vídeo BeoCord V 8000**

*6* Conexión V.TAPE – AV – al BeoCenter 1 *6* Conexión de la antena

## **Conexión de un descodificador**

*7* Conexión de un descodificador a BeoCenter 1

## **Conexión de un receptor digital**

- *8* Receptor digital conexión de audio y vídeo (AV)
- *8* Transmisor de infrarrojos

## **Panel de conexión posterior**

*9* Descripción general de los conectores de la parte posterior de BeoCenter 1

## **Sistema de sonido con BeoCenter 1**

- *10* Conexión de su sistema de audio a BeoCenter 1
- *11* Selección de la configuración
- *11* Uso de un sistema de sonido e imagen integrado

## **Distribución del sonido e imágenes con BeoLink**

- *12* Sistemas Link por todo su hogar
- *13* El modulador del sistema
- *13* Frecuencia Link

## **Configuración de BeoCenter 1 en una habitación periférica**

- *14* Antes de empezar...
- *15* Conexiones
- *15* Uso de las fuentes de la habitación principal y de la habitación periférica mediante Beo4

## **Configuración de BeoCenter 1 por primera vez**

- *16* Selección del idioma de los menús
- *16* Almacenamiento de todos los canales y ajustes

## **Registro de equipos adicionales**

*18* Equipos conectados permanentemente

## **Modificación de canales sintonizados**

- *20* Traslado de canales sintonizados
- *21* Denominación de canales sintonizados
- *22* Borrado de canales sintonizados
- *22* Ajuste de canales sintonizados de televisión
- *24* Ajuste de canales sintonizados de radio

## **Resintonización o adición de canales**

- *26* Resintonización mediante sintonización automática
- *27* Adición de un canal de televisión o radio nuevo

## **Ajuste de la posición del televisor**

*28* Ajuste de la posición primaria de BeoCenter 1

## **Elección del idioma de los menús**

*29* Selección del idioma de los menús en pantalla

## **Ajuste de la configuración del sonido**

*30* Cambio de los graves, agudos, sonoridad y nivel sonoro y preselección de una combinación de altavoces predeterminada

## **Ajuste de la configuración de la imagen**

*32* Cambio del brillo, color o contraste

#### **Ajuste de la fecha y hora**

*33* Configuración del reloj incorporado

#### **DVD – Preferencias personales**

*34* Cambio de la imagen, el sonido o el idioma

### **DVD – Control de acceso**

- *36* Introducción de un código PIN de Child Lock (bloqueo para niños)
- *36* Autorizar el visionado de un disco
- *37* Cambio del código PIN del DVD
- *37* Si olvida el código PIN del DVD
- *38* Parental Control (control parental)
- *38* Cambio del parámetro del país

## **Encendido y apagado automático de BeoCenter 1**

*40* Reproducción y espera activa temporizadas

#### **Sistema de código PIN**

- *42* Activación del sistema de código PIN
- *42* Cambio o borrado del código PIN
- *43* El sistema de código PIN en uso
- *43* Si olvida su código PIN...

### **Cuidado de BeoCenter 1**

*44* Limpieza de BeoCenter 1 *44* Retirada del frontal de tela

## **Panel de operación directa y de conexión**

- *45* Encendido y apagado de la alimentación eléctrica
- *45* Conexión de auriculares o de una cámara de vídeo

## **Si tiene un reproductor de vídeo BeoCord V 8000...**

- *46* Reproducción o búsqueda en una cinta de vídeo
- *46* Grabación temporizada mediante el teletexto
- *47* Grabación en el momento
- *48* Grabación mediante el menú en pantalla *48* Comprobación de las grabaciones ya establecidas

#### **Si tiene un Set-top Box Controller\*...**

- *50* Utilización de un receptor digital
- *51* Creación de grupos de canales de receptor digital
- *52* Mover canales dentro de un grupo

### **Para su información...**

*54* Comunicación con Bang & Olufsen

\*NOTA Para poder acceder a los canales de receptor digital a través del terminal a distancia Beo4, su BeoCenter 1 ha de estar equipado con el Set-top Box Controller integrado.

Le recomendamos que siga el procedimiento que exponemos a continuación para instalar su televisor BeoCenter 1 en el soporte que usted prefiera:

- Desembale el BeoCenter 1 y colóquelo tal como se ilustra y describe a la derecha;
- Desembale el soporte elegido o el soporte de pared y móntelo, si es preciso, siguiendo las instrucciones que se adjuntan con cada uno de ellos;
- Considere el entorno adecuado para BeoCenter 1. A la derecha se incluyen las directrices a seguir;
- Coloque el BeoCenter 1 sobre el soporte como se indica en la guía correspondiente del soporte;
- Conecte los cables a BeoCenter 1 tal como se describe en la página siguiente.

Si desea conectar equipos adicionales, como un reproductor de vídeo o descodificador, consulte las páginas siguientes o el capítulo *Panel de conexión posterior*.

## **Manipulación de BeoCenter 1**

- Nunca, por ningún motivo, coloque BeoCenter 1 apoyándose sobre su pantalla delantera de vidrio. En su lugar, colóquelo como se ilustra en la esquina superior derecha – hasta que esté preparado para situarlo sobre el soporte elegido o el soporte de pared.
- Recomendamos que, para levantar y mover el BeoCenter 1 sin problemas, esta operación la realicen dos personas. Para facilitar su levantamiento, BeoCenter 1 tiene tres asideros (denominados como A y B en la segunda ilustración de la parte superior).
- No intente abrir su BeoCenter 1. Esas operaciones deben ser realizadas por personal técnico cualificado.

## **Entorno adecuado de BeoCenter 1**

- Coloque siempre el BeoCenter 1 con su soporte elegido sobre una superficie plana y sólida.
- Deje un espacio mínimo de 5 cm alrededor y encima de BeoCenter 1 para facilitar su ventilación.
- No coloque el BeoCenter 1 expuesto a la luz solar directa, directamente debajo de focos halógenos o cerca de un regulador luminoso, ya que estas circunstancias podrían impedir el buen funcionamiento del terminal a distancia por infrarrojos de BeoCenter 1.
- El BeoCenter 1 está diseñado para su uso en interior, en entornos domésticos secos con un rango de temperatura entre 10 y 40º C  $(50 - 105^{\circ}$  F).
- No coloque ningún objeto sobre BeoCenter 1.
- Si va a colocar el BeoCenter 1 en una pared, asegúrese de utilizar tornillos del tamaño y tipo adecuados para el montaje del soporte de pared y de BeoCenter 1. El material y la estructura de la pared determinarán qué tipo de tornillos y tamaños son los adecuados.

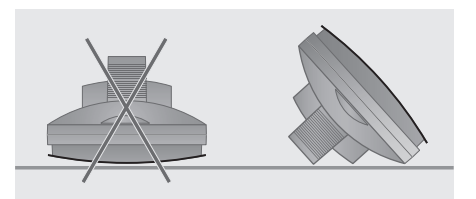

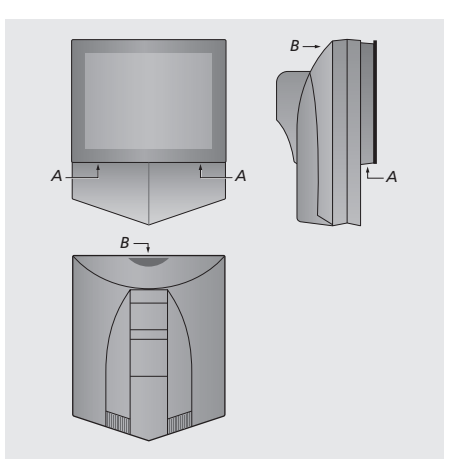

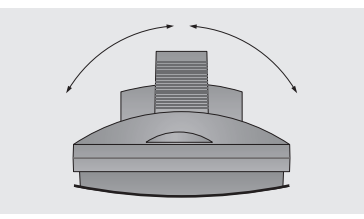

*Cuando coloque su BeoCenter 1, asegúrese de que hay espacio suficiente para permitir el giro de BeoCenter 1 de un lado a otro, tal como se indica en la figura.*

4

## Conexión de los cables del televisor

Antes de empezar, hay que retirar la tapa de la parte posterior de BeoCenter 1 para poder acceder al panel de conexión. Para quitar la tapa, levántela de la parte inferior y a continuación tire de ella hacia abajo, como se ilustra a la derecha.

Para identificar los conectores, consulte el diagrama y los gráficos impresos en el panel de conexión. Los conectores de la parte posterior se explican con detalle en *Panel de conexión posterior*.

Para que la instalación de los cables quede ordenada, dispóngalos a lo largo de la cubierta de cables que se suministra con el soporte (como se indica en la guía adjunta con el soporte). Fije los cables de la parte posterior de BeoCenter 1 con la abrazadera, como se ilustra más a la derecha.

Tenga en cuenta que el cable y el enchufe de alimentación suministrados con el equipo están diseñados especialmente para BeoCenter 1. ¡Si cambia el enchufe o el cable de alimentación se deteriora, afectará a la imagen de manera negativa!

¡NOTA! Si su BeoCenter 1 está equipado con el módulo de sonido envolvente, consulte la guía suministrada con el módulo para obtener información sobre la conexión de los cables.

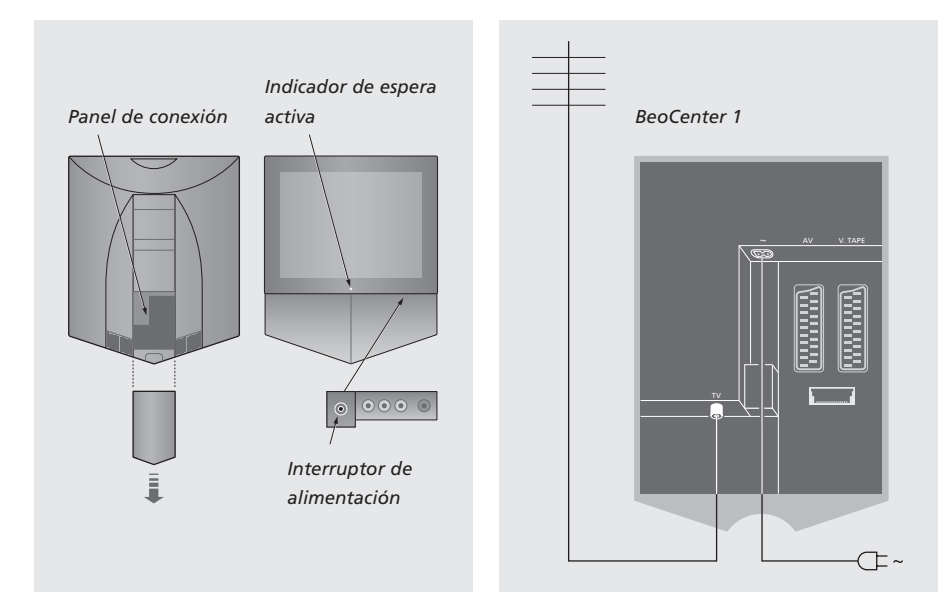

## **Conexión de la antena de televisión**

Mediante un cable de antena, conecte su antena de televisión externa (o red de televisión por cable) al conector TV del panel de conexión de BeoCenter 1.

Si su BeoCenter 1 está equipado con el modulador del sistema integrado, advertirá que el conector TV que aparece en la ilustración está ocupado y que hay un segundo conector TV sin ocupar debajo del conector marcado con LINK. En su lugar, conecte la antena de televisión externa en este conector TV.

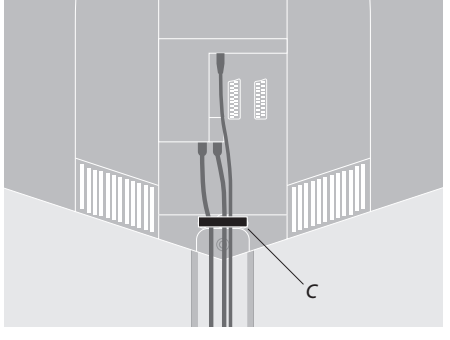

Fijación de los cables: *Por motivos de seguridad debe asegurar todos los cables que salen del BeoCenter 1 con la abrazadera (C).*

### **A la red eléctrica**

Utilice el cable de alimentación que se suministra. Conéctelo en el enchufe de BeoCenter 1 marcado con el signo ~ y luego conecte el otro extremo en un enchufe de red.

Su BeoCenter 1 ha sido diseñado para permanecer en el modo de espera activa cuando no está funcionando. Por lo tanto, para facilitar su funcionamiento con el terminal a distancia, es esencial que el interruptor de alimentación permanezca encendido (se indica mediante la pequeña luz roja de la parte delantera).

El interruptor de encendido y apagado de la alimentación está situado en la parte delantera de BeoCenter 1, debajo de la pantalla.

Este capítulo describe cómo conectar un reproductor de vídeo BeoCord V 8000 a BeoCenter 1.

Cuando conecte un reproductor de vídeo BeoCord V 8000, BeoCenter 1 detectará la conexión automáticamente.

Si desea más información, consulte los capítulos *Registro de equipos adicionales* o *Panel de conexión posterior*.

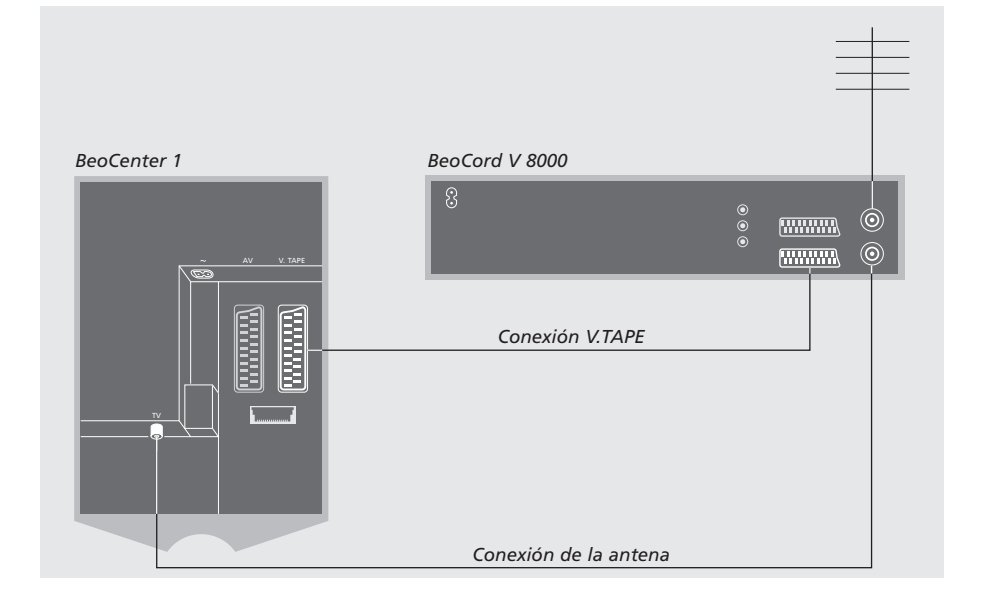

### **Conexión V.TAPE**

Antes de conectar equipos adicionales, desconecte de la red eléctrica todos los sistemas principales.

Utilice el cable de conexión de audio y vídeo de 21 patillas para conectar el reproductor de vídeo a BeoCenter 1.

- > Conecte el cable en el conector AV situado en la parte posterior de BeoCord V 8000.
- > A continuación, dirija el cable hacia el conector V.TAPE de la parte posterior de BeoCenter 1 – no olvide que hay que quitar la tapa de la parte posterior de BeoCenter 1 para acceder al panel de conexión.

*Si falla la conexión entre BeoCenter 1 y BeoCord V 8000 o el cable no está conectado correctamente, al intentar programar una grabación temporizada aparece en la pantalla CONNECTION LOST. Restablezca la conexión e inténtelo de nuevo.*

### **Conexión de la antena**

Utilice su conexión de antena externa (o conexión de televisión por cable) y el cable de antena suministrado con el reproductor de vídeo.

- > Conecte el cable de la antena externa en el conector de entrada de señal, marcado con  $\neg$ , del panel posterior de BeoCord V 8000.
- > Dirija la señal de antena hacia el BeoCenter 1 mediante el cable de antena suministrado con BeoCord V 8000.
- > Enchufe un extremo en el conector marcado con TV del V 8000 y el otro en el conector de antena marcado con TV situado en el panel de conexión de BeoCenter 1.

6

## Conexión de un descodificador

Este capítulo describe cómo conectar un descodificador de audio y vídeo, como un descodificador de banda base, a BeoCenter 1.

Se pueden conectar dos descodificadores a BeoCenter 1 mediante los conectores V.TAPE y AV\*. Si su configuración también incluye un reproductor de vídeo BeoCord V 8000, tendrá que conectar el descodificador principal a BeoCord V 8000.

Si su BeoCenter 1 está equipado con el módulo Master Link opcional, no puede conectar un descodificador en el conector AV.

Con independencia de la configuración que elija, deberá comprobar que la configuración está registrada en el menú CONNECTIONS.

Consulte el capítulo *Registro de equipos adicionales* o el capítulo *Panel de conexión posterior* si desea más información o instrucciones con respecto a los equipos conectados.

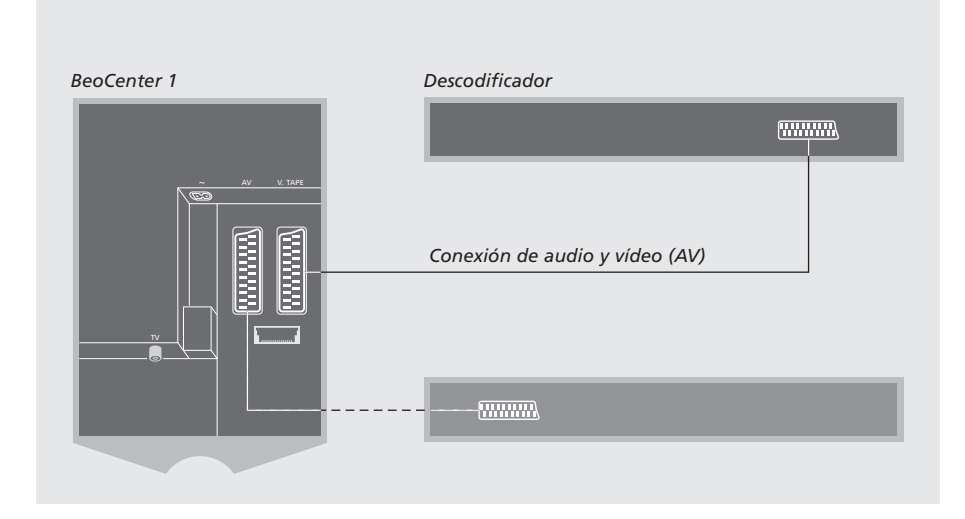

## **Conexión de un descodificador de audio y vídeo a BeoCenter 1**

Antes de conectar equipos adicionales, desconecte de la red eléctrica todos los sistemas principales.

- > Conecte el cable desde la antena externa al conector TV de BeoCenter 1.
- > Conecte el descodificador principal en el conector V.TAPE de 21 patillas situado en el panel de conexión de BeoCenter 1.
- > Si tiene un segundo descodificador, conéctelo en el conector AV.

*Si desea conectar un descodificador de radiofrecuencia, recuerde que debe conectar el cable de la antena externa en el conector de entrada del descodificador y llevar la señal o el cable hasta el conector de antena de BeoCenter 1 (marcado con TV).*

*Si su BeoCenter 1 está equipado con el módulo Master Link opcional, conecte el descodificador en el conector V.TAPE.*

#### **Detección de los programas sintonizados y del descodificador**

En la mayoría de los casos, un descodificador conectado se reconoce y registra automáticamente durante el proceso de sintonización. El descodificador debería detectar automáticamente aquellos programas que necesitasen descodificación. Sin embargo, si no es éste el caso, realice el ajuste mediante el menú MANUAL TUNING para el programa en cuestión. Consulte la sección 'Ajuste de canales sintonizados de televisión´ del capítulo *Modificación de canales sintonizados de televisión*.

\*NOTA Si los dos conectores están ocupados, puede realizar conexiones adicionales mediante la conexión de una caja de expansión en el conector AV. Consulte *Registro de equipos adicionales* si desea información sobre cómo registrar una caja de expansión conectada.

## Conexión de un receptor digital

Las conexiones descritas en esta página se refieren a una configuración en la cual su BeoCenter 1 tiene un Set-top Box Controller integrado y hay un receptor digital conectado externamente.

El receptor digital puede conectarse tanto en el conector V.TAPE como en el conector AV del BeoCenter 1.

Si tiene un BeoCord V 8000 conectado a su BeoCenter 1, tendrá que conectar el receptor digital en el conector DECODER del reproductor de vídeo BeoCord V 8000.

Después de conectar los equipos debe comprobar que la configuración se haya registrado correctamente en el menú CONNECTIONS. Una vez efectuado el registro, se le solicitará que seleccione su receptor digital específico en el menú SET-TOP BOX. Si desea más información, consulte el capítulo *Registro de equipos adicionales*.

El receptor digital externo debe configurarse siguiendo las indicaciones de su documentación adjunta.

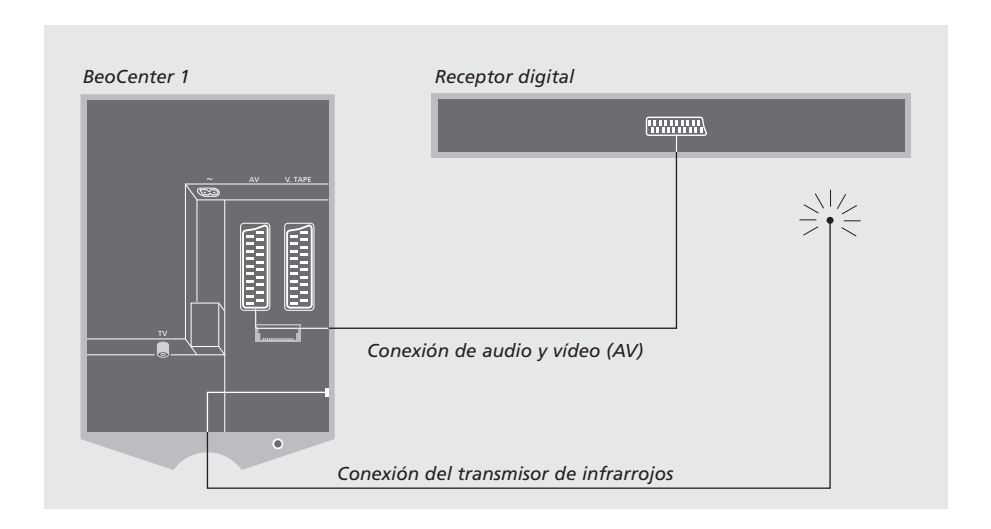

## **Receptor digital – conexión de audio Transmisor de infrarrojos y vídeo (AV)**

Antes de conectar equipos adicionales, desconecte de la red eléctrica todos los sistemas principales.

Utilice el cable de audio y vídeo de 21 patillas para conectar el receptor digital al BeoCenter 1:

- > Conecte un extremo al receptor digital.
- > Dirija el cable hacia el conector AV o V.TAPE de la parte posterior de BeoCenter 1 – no olvide que hay que quitar la tapa de la parte posterior de BeoCenter 1 para acceder al panel de conexión.

Para que su receptor digital pueda funcionar con el terminal a distancia Beo4, tiene que conectar el transmisor de infrarrojos de baja potencia que se suministra:

- > Conecte el transmisor de infrarrojos en el conector IR OUTPUT de BeoCenter 1.
- > Acople el transmisor de infrarrojos al receptor de infrarrojos del receptor digital. Siga las instrucciones que se adjuntan con el transmisor de infrarrojos.

*Para poder utilizar el terminal a distancia suministrado con el receptor digital, no tape completamente el receptor de infrarrojos.*

## Panel de conexión posterior

El panel de conexión posterior de BeoCenter 1 le permite conectar los cables de entrada de señal, así como varios equipos adicionales.

Los conectores V.TAPE y AV están disponibles para la conexión de equipos adicionales.

Cualquier equipo que elija conectar en alguno de estos conectores deberá registrarse en el menú CONNECTIONS de BeoCenter 1. Si desea más información, consulte *Registro de equipos adicionales*.

La presencia o ausencia de los conectores dependerá de las opciones adicionales que incorpore su BeoCenter 1.

#### LINK

Conector de salida de antena para la distribución de señales de vídeo a otras habitaciones. Este conector sólo está disponible si su BeoCenter 1 está equipado con el modulador del sistema integrado.

#### TV

Conector para señales de entrada procedentes de la antena de televisión externa (o de la red de televisión por cable). Si su BeoCenter 1 está equipado con el modulador del sistema integrado, conecte su antena de televisión externa en el conector TV situado debajo del conector LINK.

#### FM

Conector para entrada de señales procedentes de su antena de radio FM externa.

### ~

Enchufe de conexión a la red eléctrica.

#### AV

Conector de 21 patillas para la conexión de audio y vídeo de un segundo descodificador, reproductor de DVD, receptor digital u otros aparatos semejantes. También puede conectar una caja de expansión con otro equipo secundario conectado o cualquier otro tipo de equipo secundario.

#### V.TAPE

Conector de 21 patillas para la conexión de audio y vídeo de un reproductor de vídeo BeoCord V 8000, receptor digital, descodificador principal u otro reproductor de vídeo. También puede conectar otras clases de equipos secundarios en el conector V.TAPE. Si el reproductor de vídeo lo permite, los canales sintonizados de televisión, etc., podrán grabarse en el reproductor de vídeo mientras el televisor BeoCenter 1 está sintonizándolos.

#### IR OUTPUT

Para la conexión de un receptor digital. (Sólo disponible si su BeoCenter 1 tiene integrado un Set-top Box Controller).

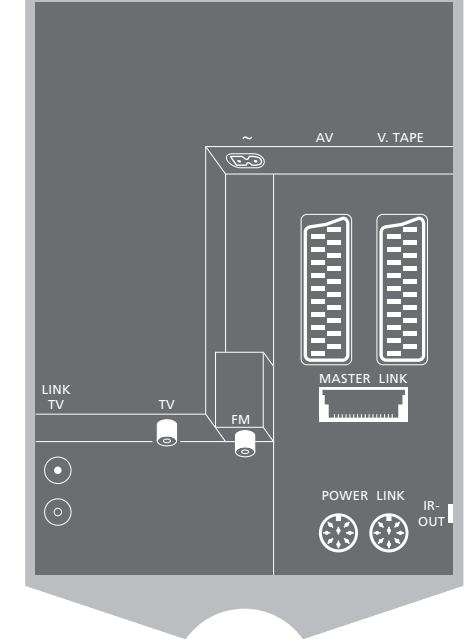

#### POWER LINK

Para la conexión de unos altavoces externos de Bang & Olufsen.

#### MASTER LINK

Para la conexión de un sistema de sonido compatible de Bang & Olufsen. Este conector sólo está disponible si su BeoCenter 1 está equipado con el módulo Master Link.

También se utiliza para la distribución BeoLink de sonido e imágenes por toda la casa.

Si su BeoCenter 1 está equipado con el módulo Master Link opcional y conecta un sistema de sonido compatible con Bang & Olufsen a BeoCenter 1 mediante un cable Master Link, obtendrá las ventajas de un sistema de audio y vídeo integrado.

Reproduzca un CD en su sistema de audio utilizando los altavoces de BeoCenter 1 o conecte un programa de televisión y envíe el sonido a los altavoces de su sistema de audio.

Su sistema de audio y vídeo puede estar junto en una habitación o en dos habitaciones independientes, con BeoCenter 1 (con o sin altavoces externos) situado en una habitación y el sistema de sonido con un juego de altavoces en otra.

## **Conexión de su sistema de audio a BeoCenter 1**

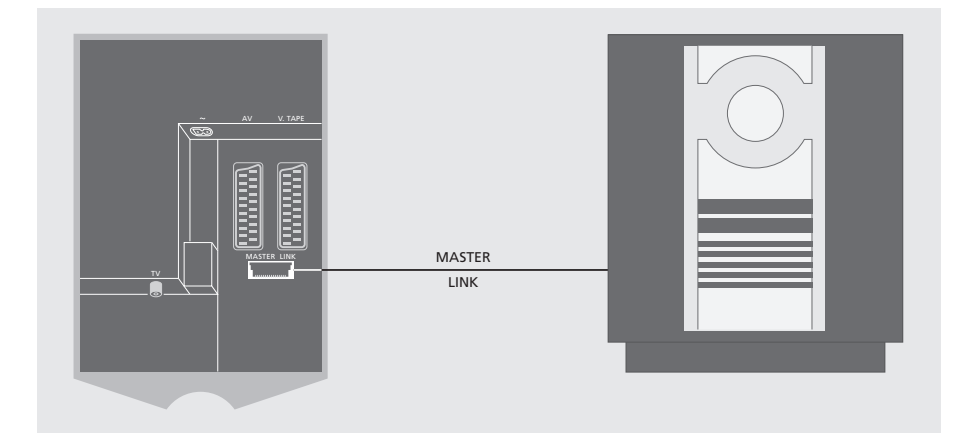

#### Utilice un cable Master Link para conectar el BeoCenter 1 y el sistema de sonido:

- > Conecte la clavija multipatillas en el conector marcado con MASTER LINK de BeoCenter 1.
- > Conecte la otra clavija multipatillas en el conector marcado con MASTER LINK del sistema de sonido.

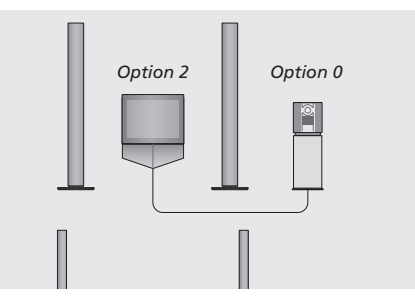

*Configuración de BeoCenter 1 y un sistema de sonido en una habitación – todos los altavoces están conectados a BeoCenter 1.*

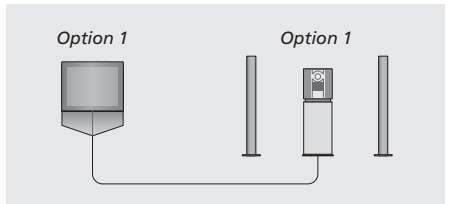

*Puede elegir configurar su BeoCenter 1 (con o sin altavoces conectados) y el sistema de sonido (con un juego de altavoces conectado) en la misma habitación.*

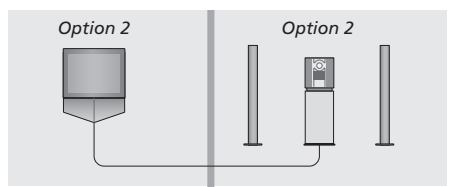

*Puede elegir configurar su sistema de sonido en una habitación y el BeoCenter 1 (con o sin altavoces conectados) en otra.*

#### **Selección de la configuración**

Si su BeoCenter 1 se ha configurado en un sistema de audio y vídeo, puede que necesite programar el sistema de sonido y el BeoCenter 1 a la opción correcta (véanse las ilustraciones de la izquierda).

#### *Programación de BeoCenter 1 en la opción correcta*

- > Manteniendo pulsado el botón de Beo4, pulse LIST.
- > Suelte ambos botones.
- > Pulse varias veces LIST hasta que aparezca OPTION? en el visor de Beo4 y, a continuación, pulse GO.
- > Pulse varias veces LIST hasta que aparezca V.OPT en el visor de Beo4 y luego teclee el número apropiado (1 ó 2).

#### *Programación del sistema de sonido en la opción correcta*

- > Manteniendo pulsado el botón de Beo4, pulse LIST.
- > Suelte ambos botones.
- > Pulse varias veces LIST hasta que aparezca OPTION? en el visor de Beo4 y, a continuación, pulse GO.
- > Pulse varias veces LIST hasta que aparezca A.OPT en el visor de Beo4 y luego teclee el número apropiado (0, 1 ó 2).

## **Uso de un sistema de audio y vídeo integrado**

La integración de su sistema de sonido y BeoCenter 1 le permite elegir los altavoces apropiados para el programa de audio o vídeo actual.

#### *Reproducción del sonido de vídeo por las altavoces del sistema de sonido sin encender la pantalla...*

- Pulse varias veces LIST hasta que aparezca AV en el visor de Beo4... **LIST** AV
	- luego pulse un botón de fuente, como TV **TV**

*Si pulsa el botón de fuente antes que LIST, así como después de que aparezca AV, se encenderá la pantalla.*

#### *Para reproducir el sonido de audio por los altavoces de BeoCenter 1...*

**LIST** AV Pulse varias veces LIST hasta que aparezca AV en el visor de Beo4...

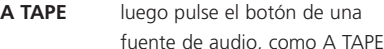

*Para poder ver la opción AV en Beo4, debe añadirla primero a la lista de funciones de Beo4. Consulte la Guía de Beo4 para obtener más información.*

*Si escucha el sonido de BeoCenter 1 por los altavoces de su sistema de audio y éste tiene una pletina de cassette, puede grabar en ella el sonido de vídeo. Si desea más información, consulte las Guías de su sistema de sonido.*

## Distribución del sonido e imágenes con BeoLink

El sistema BeoLink posibilita la distribución del sonido y/o imágenes a las demás habitaciones de la casa.

Puede conectar su BeoCenter 1 del salón, por ejemplo, a otro sistema de vídeo o juego de altavoces de otra habitación, lo que hace posible ´trasladar´ el sonido o las imágenes o a otras habitaciones.

Solamente es posible enlazar el BeoCenter 1 con otros sistemas si la televisión está equipada con el módulo Master Link integrado.

La distribución de señales de vídeo a una televisión enlazada sólo es posible si el BeoCenter 1 está equipado con el modulador del sistema integrado.

## V. TAPE *Al conector MASTER LINK del* **Filmman Formal** *sistema de la habitación periférica* MASTER LINK  $|\odot$ *A la televisión de la habitación* ര *periférica*

El sistema de la habitación periférica debe estar conectado al sistema de la habitación principal mediante un cable Master Link:

- > Conecte el cable Master Link en el conector MASTER LINK de BeoCenter 1.
- > Si su BeoCenter 1 está equipado con el modulador del sistema integrado y desea distribuir señales de vídeo, conecte también un cable de antena en el conector LINK de BeoCenter 1.
- > Dirija ambos cables hacia la habitación periférica y siga las instrucciones suministradas con el equipo de la habitación periférica.
- > Si el conector Master Link de BeoCenter 1 ya tiene conectado un sistema de sonido, tendrá que dividir el cable Master Link en dos y unir los extremos con el cable procedente de la habitación periférica utilizando una caja de unión especial. Si desea más información, consulte a su distribuidor de Bang & Olufsen.

### ¡NOTA! No se puede acceder a los grupos creados en un BeoCenter 1 de la habitación principal desde una televisión de la habitación periférica.

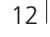

## **Sistemas Link por todo su hogar**

### **El modulador del sistema**

Si su habitación periférica es una configuración de sonido, por ejemplo un BeoLink Activo/Pasivo, y desea configurar también una televisión no enlazable, ajuste el modulador del sistema a ON, como se describe a continuación. La configuración de fábrica es OFF, que deberá usar si utiliza un televisor Bang & Olufsen enlazable.

#### PROGRAM GROUPS **TUNING** TIMER RECORDING PLAY TIMER OPTIONS STAND POSITIONS EDIT PROGRAM ADD PROGRAM AUTO TUNING TV SETUP  $\begin{tabular}{c} A & back \\ \hline \end{tabular} \begin{tabular}{c} \multicolumn{2}{c}{{\fbox{5.5}}}\end{tabular} \begin{tabular}{c} \multicolumn{2}{c}{{\fbox{5.5}}}\end{tabular} \begin{tabular}{c} \multicolumn{2}{c}{{\fbox{5.5}}}\end{tabular} \begin{tabular}{c} \multicolumn{2}{c}{{\fbox{5.5}}}\end{tabular} \begin{tabular}{c} \multicolumn{2}{c}{{\fbox{5.5}}}\end{tabular} \begin{tabular}{c} \multicolumn{2}{c}{{\fbox{5.5}}}\end{tabular} \begin{tabular}{c$ **MODULATOR ON** MODULATOR SETUP store GO EDIT PROGRAMS ADD PROGRAM AUTO TUNING MANUAL TUNING **LINK FREQUENCY** FREQUENCY FINE TUNE TV TUNING select **CO**

#### **Frecuencia Link**

Si, por ejemplo, un canal de televisión de su zona se emite a la misma frecuencia de señal que la del sistema BeoLink, 599 MHz, debe sintonizar el modulador del sistema a una frecuencia que no se utilice. Debe comprobar que la frecuencia Link (de enlace) del sistema de la habitación periférica sea la misma.

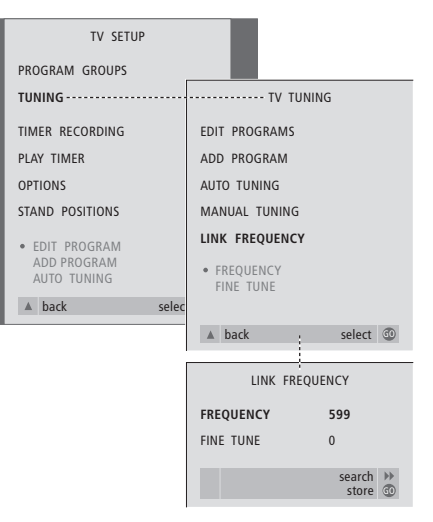

- > Pulse TV para encender la televisión.
- > Pulse MENU para abrir el menú TV SETUP y ▼ para destacar TUNING.
- > Pulse GO para abrir el menú TV TUNING y ▼ para destacar LINK FREQUENCY.
- > Pulse GO para abrir el menú LINK FREQUENCY. FREQUENCY aparecerá destacado.
- $>$  Pulse  $\triangleleft$  o  $\triangleright$  para localizar una frecuencia sin utilizar.
- > Pulse GO para guardar el valor o EXIT para salir de todos los menús.

- > Pulse TV para encender la televisión.
- > Pulse MENU para abrir el menú TV SETUP y ▼ para destacar TUNING.
- > Pulse GO para abrir el menú TV TUNING y ▼ para destacar LINK FREQUENCY.
- $>$  Pulse dos veces  $\triangleleft$  y, a continuación, pulse GO. Aparecerá el menú MODULATOR SETUP.
- > Pulse  $\triangleleft \circ \triangleleft$  para que aparezca ON.
- > Pulse GO para guardar el valor o EXIT para salir de todos los menús.

## Configuración de BeoCenter 1 en una habitación periférica

Si su BeoCenter 1 está equipado con el módulo Master Link opcional, puede utilizarlo tanto en la habitación principal, su salón, como en una habitación periférica, un estudio o dormitorio. En este capítulo se describe cómo configurar su BeoCenter 1 para usarlo en una habitación periférica.

Si elige utilizar su BeoCenter 1 en una habitación periférica, puede sentarse y disfrutar de todas las prestaciones de BeoCenter 1 y del sonido o vídeo procedente de la habitación principal.

Puede, por ejemplo, escuchar un CD desde el sistema de sonido de la habitación principal en su BeoCenter 1 de la habitación periférica o ver una cinta de vídeo reproducida en un reproductor de vídeo de la habitación principal.

Las configuraciones de reproducción y espera temporizada, descritas en *Encendido y apagado automático de BeoCenter 1*, también pueden ejecutarse en el BeoCenter 1 de la habitación periférica, pero se deben programar desde la habitación principal. No obstante, la función Timer debe estar seleccionada a ON en BeoCenter 1.

### **Antes de empezar...**

Si elige utilizar su BeoCenter 1 en una habitación periférica, hay algunos cambios en la forma de efectuar la configuración que se describen a continuación. Cuando conecte su BeoCenter 1 para usarlo en una habitación periférica, debe realizar el siguiente procedimiento:

- 1 Conecte el BeoCenter 1 a la red eléctrica, como se describe en *Conexión de los cables del televisor*;
- 2 Programe el BeoCenter 1 a la opción 6\*;
- 3 Desconecte el BeoCenter 1 de la red eléctrica;
- 4 Realice las conexiones que se describen en la página anterior;
- 5 Vuelva a conectar el BeoCenter 1 a la red eléctrica.

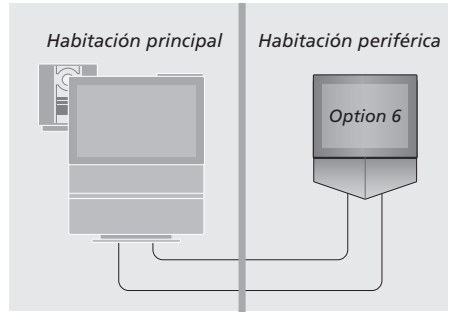

*¡Para que la totalidad de su sistema funcione correctamente, es esencial que el BeoCenter 1 de la habitación periférica esté programado en la opción correcta antes de conectarlo al sistema de la habitación principal!*

#### *Programación de BeoCenter 1 en la opción correcta*

- > Manteniendo pulsado el botón de Beo4, pulse LIST.
- > Suelte ambos botones.
- > Pulse varias veces LIST hasta que aparezca OPTION? en el visor de Beo4 y, a continuación, pulse GO.
- > Pulse varias veces LIST hasta que aparezca V.OPT en el visor de Beo4 y luego teclee el número apropiado (6).

#### **Conexiones**

Su BeoCenter 1 de la habitación periférica debe conectarse al sistema de su habitación principal mediante dos cables diferentes:

- Conexión BeoLink (utilizando un cable Master Link y una caja de unión).
- Conexión de la antena (utilizando un cable de antena común).

#### **Conexión BeoLink**

- En la habitación principal: Conecte el cable Master Link en el conector MASTER LINK del sistema principal. Dirija el cable hasta la caja de unión y córtelo a una longitud adecuada.
- En la habitación periférica: Conecte el cable Master Link en el conector marcado con MASTER LINK de BeoCenter 1. Dirija el cable a la caja de unión y corte el cable a una longitud adecuada.
- Interior de la caja de unión: Una los cables como se explica en la carpeta adjunta con la caja/cable. En esta carpeta se explican todas las posibilidades de la caja de unión y cómo unir los cables.

#### **Conexión de la antena**

Mediante un cable de antena común (cable coaxial), conecte un extremo en el conector LINK del sistema principal y el otro en el conector de entrada de antena del televisor de la habitación periférica.

## **Acceso a las fuentes de la habitación principal y de la habitación periférica mediante Beo4**

Si tiene instalado en su hogar el sistema BeoLink y elige colocar su BeoCenter 1 en una habitación periférica, puede manejarlo con el terminal a distancia Beo4 como si estuviera situado en la habitación principal.

*Uso de fuentes sólo presentes en una de las habitaciones*

Pulse el botón de la fuente que desea utilizar **RADIO A TAPE**

> Utilice la fuente seleccionada como acostumbra

#### *Uso de una fuente de la habitación principal – tipo de fuente presente en ambas*

*habitaciones*

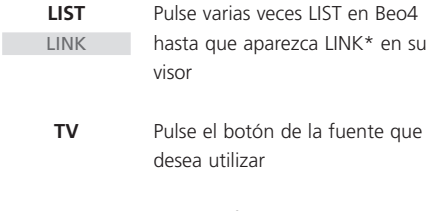

Utilice la fuente seleccionada como acostumbra

*Uso de una fuente de la habitación periférica – tipo de fuente presente en ambas habitaciones* **TV**

Pulse el botón de la fuente que desea utilizar

Utilice la fuente seleccionada

como acostumbra

#### *Escucha de sonido estéreo en su habitación periférica*

Normalmente, el sonido que se distribuye desde una fuente de la habitación principal, como un receptor digital, hacia la habitación periférica se transmitirá en sonido monofónico. No obstante, puede seleccionar sonido estéreo:

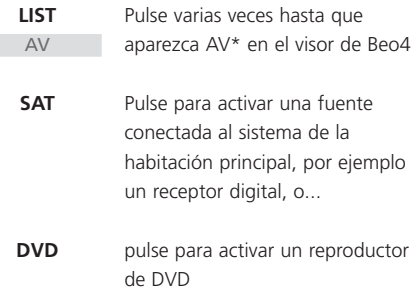

*Mientras se usa esta función, no se pueden distribuir otras fuentes de la habitación principal hacia otros sistemas de la habitación periférica.*

\*NOTA Para poder ver las opciones LINK y AV en Beo4, debe añadirlas primero a la lista de funciones de Beo4. Consulte la Guía de Beo4 para obtener más información.

## Configuración de BeoCenter 1 por primera vez

El procedimiento de configuración que se describe a continuación solamente se activa cuando el BeoCenter 1 se conecta a la red y se enciende por primera vez.

Esta procedimiento conlleva la selección del idioma de los menús, la sintonización automática de los canales de televisión, así como el registro de todo equipo adicional que pueda tener conectado.

Parte del procedimiento se realiza automáticamente, pero usted debe iniciar la sintonización automática de programas, determinar si el equipo que tiene conectado a BeoCenter 1 está registrado correctamente en el menú CONNECTIONS, modificar la información de este menú si es necesario y aceptar la configuración cuando todos los parámetros sean correctos.

### **Selección del idioma de los menús**

La primera vez que encienda su BeoCenter 1, deberá especificar en qué idioma desea que se muestren todos los menús.

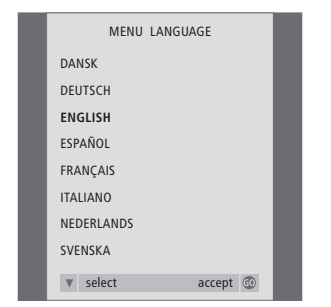

*Aparecerá el menú de configuración del idioma de los menús. Si desea cambiar el idioma de los menús en otro momento, encontrará el elemento en OPTIONS del menú TV SETUP.*

- > Pulse TV para encender la televisión. Aparecerá el menú de idiomas.
- > Pulse ▲ o ▼ para desplazarse entre los idiomas presentados si es preciso.
- > Pulse GO para guardar su selección.

## **Almacenamiento de todos los canales y ajustes**

Cuando haya seleccionado el idioma de los menús, en su pantalla aparecerá automáticamente un menú para la sintonización de los canales. Siga las instrucciones que aparecen en la pantalla y pulse GO para empezar la sintonización. Se sintonizarán automáticamente todos los canales.

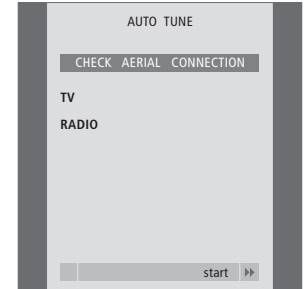

*Cuando aparezca el menú de sintonización automática, se mostrará el indicador CHECK AERIAL CONNECTION para recordarle que compruebe si su antena de televisión está conectada correctamente.*

> Pulse GO para iniciar la sintonización automática. BeoCenter 1 sintoniza todos los canales disponibles.

#### *Registro de equipos adicionales antes de la sintonización automática...*

Si se conecta un reproductor de vídeo, descodificador o cualquier otro equipo adicional a su BeoCenter 1, la conexión será detectada automáticamente por BeoCenter 1. Usted podrá comprobar y confirmar el registro de los equipos correspondientes. Si desea más información sobre cómo registrar su configuración, consulte el capítulo *Registro de equipos adicionales*.

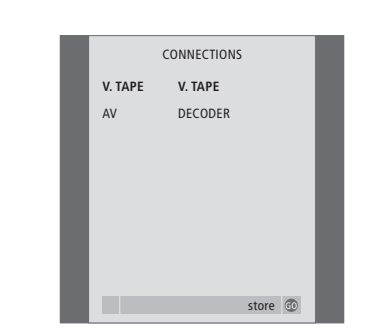

*El menú CONNECTIONS le pide que registre o confirme qué tipo de equipos adicionales ha conectado en los conectores V.TAPE y AV de la parte posterior de BeoCenter 1.*

- $>$  Si es preciso, pulse  $\triangleleft$  o  $\triangleright$  para seleccionar las opciones que correspondan al equipo que tiene conectado en el conector V.TAPE.
- > Pulse ▲ o ▼ para desplazarse entre los elementos del menú: V.TAPE y AV.
- > Pulse GO para guardar esta configuración.

Tiene que registrar los equipos adicionales que conecte a BeoCenter 1 (reproductor de vídeo, descodificador, receptor digital u otros equipos auxiliares) para que puedan manjerase con el terminal a distancia Beo4.

Cuando se configura el sistema por primera vez, BeoCenter 1 detectará los equipos conectados en ese momento y aparecerá automáticamente en la pantalla el menú CONNECTIONS. Si posteriormente conecta otros equipos de forma permanente, tendrá que utilizar el menú CONNECTIONS desde el menú SETUP de BeoCenter 1.

El capítulo *Panel de conexión posterior* describe el panel de conexión principal de BeoCenter 1, así como los tipos de equipos que pueden conectarse a BeoCenter 1.

## **Equipos conectados permanentemente**

Puede conectar una gran variedad de equipos de vídeo en los conectores de 21 patillas V.TAPE y AV de la parte posterior de BeoCenter 1.

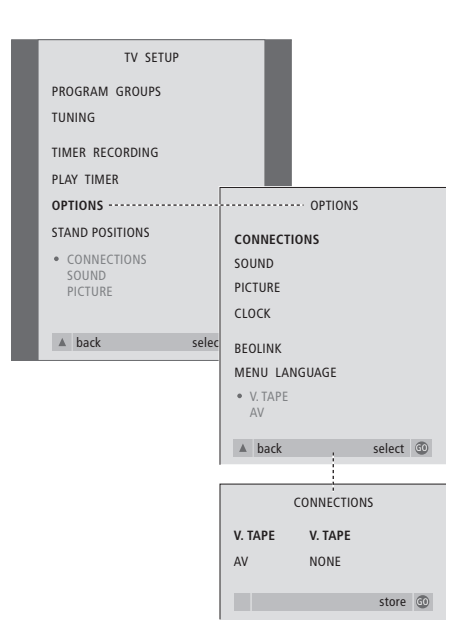

Una vez que haya conectado sus equipos adicionales a BeoCenter 1, abra el menú CONNECTIONS para registrarlos en el conector apropiado.

- > Pulse TV para encender la televisión.
- > Pulse MENU para abrir el menú TV SETUP y ▼ para destacar OPTIONS.
- > Pulse GO para abrir el menú OPTIONS. CONNECTIONS aparecerá resaltado.
- > Pulse GO para abrir el menú CONNECTIONS.
- > Pulse < o > para seleccionar la opción V.TAPE que corresponda a su configuración.
- > Pulse  $\blacktriangledown$  para ir a AV y  $\blacktriangleleft$  o  $\blacktriangleright$  para seleccionar la opción AV que corresponda a su configuración.
- > Pulse GO para guardar esta configuración.
- > Pulse ▲ para retroceder a menús anteriores o EXIT para salir directamente de los menús en pantalla.

#### **Entre las posibles opciones de V.TAPE están:**

- NONE... si no ha conectado ningún equipo. V.TAPE... si ha conectado un BeoCord V 8000 o
- cualquier otro reproductor de vídeo. V.TAPE+DECODER... si ha conectado un BeoCord V 8000 con un descodificador.
- V.TAPE+STB\*... si ha conectado un BeoCord V 8000 con un receptor digital.
- DECODER... si ha conectado un descodificador.
- V.AUX... si ha conectado cualquier otro tipo de equipo auxiliar.
- STB\*... si ha conectado un receptor digital.

*Si conecta un reproductor de vídeo BeoCord V 8000, las únicas opciones posibles de V.TAPE son: V.TAPE y V.TAPE+DECODER.* 

#### **Entre las posibles opciones de AV están:**

NONE... si no ha conectado ningún equipo. DECODER... si ha conectado un descodificador.

- Si su BeoCenter 1 está equipado con el módulo Master Link opcional, conecte el descodificador en el conector V.TAPE.
- EXPANDER... si ha conectado una caja de expansión con otro equipo auxiliar.
- EXPANDER+DEC... si ha conectado una caja de expansión con un descodificador.
- V.AUX... si ha conectado cualquier otro tipo de equipo auxiliar.

STB\*... si ha conectado un receptor digital.

*\*Esta opción sólo aparece si su BeoCenter 1 tiene un Set-top Box Controller integrado.*

*Acceso a fuentes adicionales conectadas...* Puede acceder a los equipos adicionales conectados a BeoCenter 1 a través del terminal a distancia Beo4.

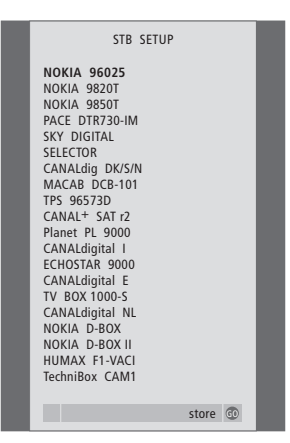

*Si su BeoCenter 1 está equipado con el Set-top Box Controller y hay conectado un receptor digital, se le indicará que seleccione su receptor digital en una lista en pantalla cuando seleccione STB en el menú CONNECTIONS.*

¡NOTA! Si, por alguna razón, desconecta los equipos adicionales y luego desconecta el BeoCenter 1 de la red eléctrica, es posible que tenga que registrar de nuevo los equipos después de la reconexión y nueva puesta en marcha, incluso si no ha cambiado su configuración de equipos adicionales.

# Modificación de canales – traslado, denominación, borrado o sintonización

Si durante la sintonización automática de todos los canales no se han guardado en sus números de canal preferidos o no se han denominado automáticamente todos los canales guardados, podrá reorganizar el orden en que aparecen los canales y asignarles el nombre que desee.

Si los canales sintonizados requieren una posterior modificación, por ejemplo, una sintonización más precisa o unos valores determinados en relación con el descodificador, etc., use el menú MANUAL TUNING.

Para editar los canales sintonizados de televisión, compruebe que selecciona TV como primera fuente. Para modificar los canales sintonizados de radio, elija RADIO como primera fuente.

### **Traslado de canales sintonizados**

Una vez que ha concluido la sintonización automática de canales, ya es posible trasladar los canales sintonizados.

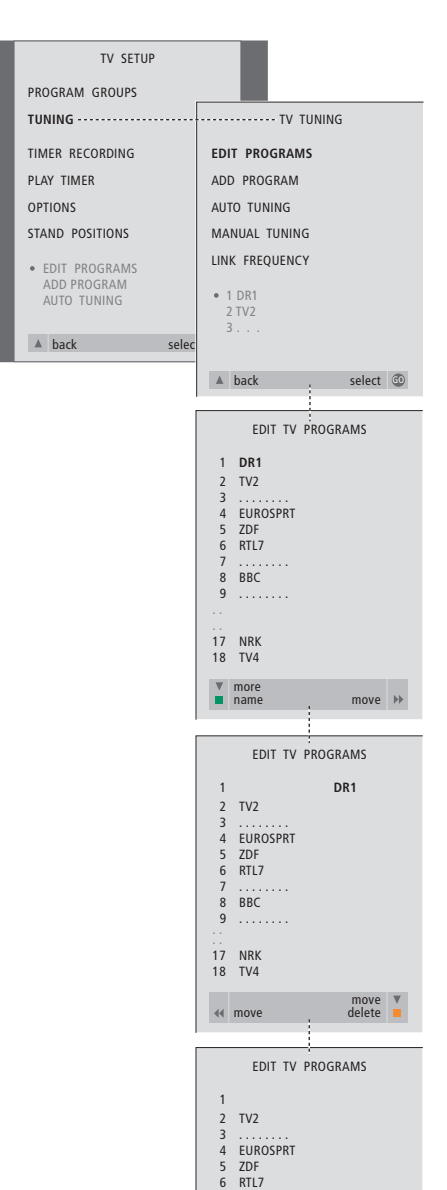

 7 . . . . . . . . 8 DR1 **BBC** 9 . . . . . . . . . . 17 NRK 18 TV4

del move

move v<br>delete **v** 

- > Pulse TV para encender la televisión o RADIO para encender la radio.
- > Pulse MENU para abrir el menú TV SETUP y ▼ para destacar TUNING.
- > Pulse GO para abrir el menú TV TUNING. EDIT PROGRAMS aparecerá destacado.
- > Pulse GO para abrir el menú EDIT PROGRAMS.
- > Pulse ▼ o ▲ para seleccionar el canal que desea trasladar.
- > Pulse una vez > para trasladar el canal. Ahora el canal ya no estará en la lista.
- > Pulse  $\bullet$  o  $\blacktriangle$  para trasladar el canal al número de canal deseado.
- > Pulse < para introducir el canal de nuevo en la lista o para intercambiar la posición con otro canal que esté ocupando el número de canal deseado.
- > A continuación, traslade el canal que intercambió su posición con el primero a un número de canal vacío o a otro ya ocupado y repita el procedimiento.
- > Cuando haya terminado de trasladar los programas que le interesen, pulse ▲ para retroceder en el sistema de menús o EXIT para salir de los menús en pantalla.

## **Denominación de canales sintonizados**

Una vez que ha concluido la sintonizaci ó n autom ática de canales, se puede asignar un nombre a cada uno de los canales de televisi ón o radio que se hayan sintonizado.

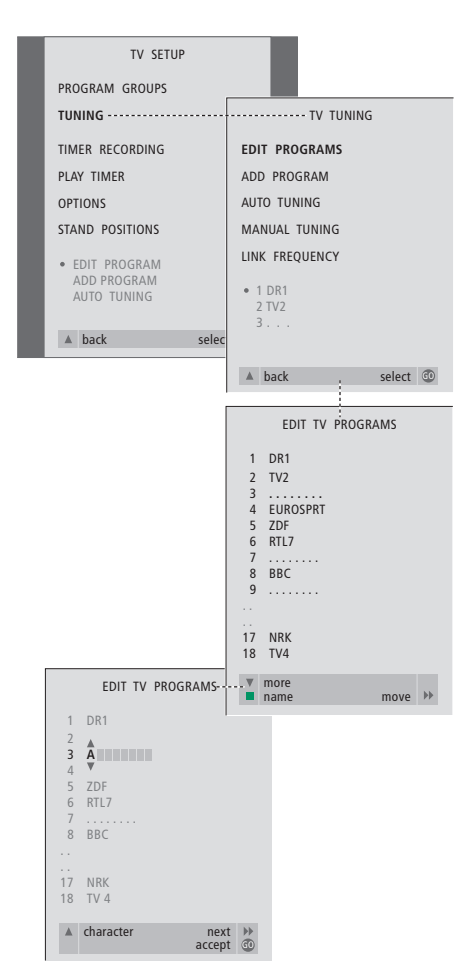

- > Pulse TV para encender la televisión o RADIO para encender la radio.
- > Pulse MENU para abrir el menú TV SETUP y ▼ para destacar TUNING.
- > Pulse GO para abrir el menú TV TUNING. EDIT PROGRAMS aparecerá destacado.
- > Pulse GO para abrir el menú EDIT PROGRAMS.
- > Pulse  $\bullet$  o  $\blacktriangle$  para seleccionar el canal que desea nombrar.
- > Pulse el botón verde para poder asignar un nombre al canal elegido. Se activará el menú de denominación.
- > Pulse vo 
ightare para localizar los caracteres individuales del nombre.
- > Pulse > para ir al siguiente carácter; a medida que avanza, BeoCenter 1 le sugerirá posibles nombres – aunque, si es preciso, use  $\blacktriangledown$  o ▲ y « o » para introducir o modificar todos los caracteres del nombre que elija.
- > Si fuera necesario, repita el procedimiento y asigne un nombre a otros números de canales.
- > Cuando haya denominado los canales principales, pulse GO para aceptar su lista modificada o EXIT para salir de los menús en pantalla.

### **Borrado de canales sintonizados**

Una vez que ha concluido la sintonización automática de canales, ya es posible borrar los canales sintonizados de televisión o radio.

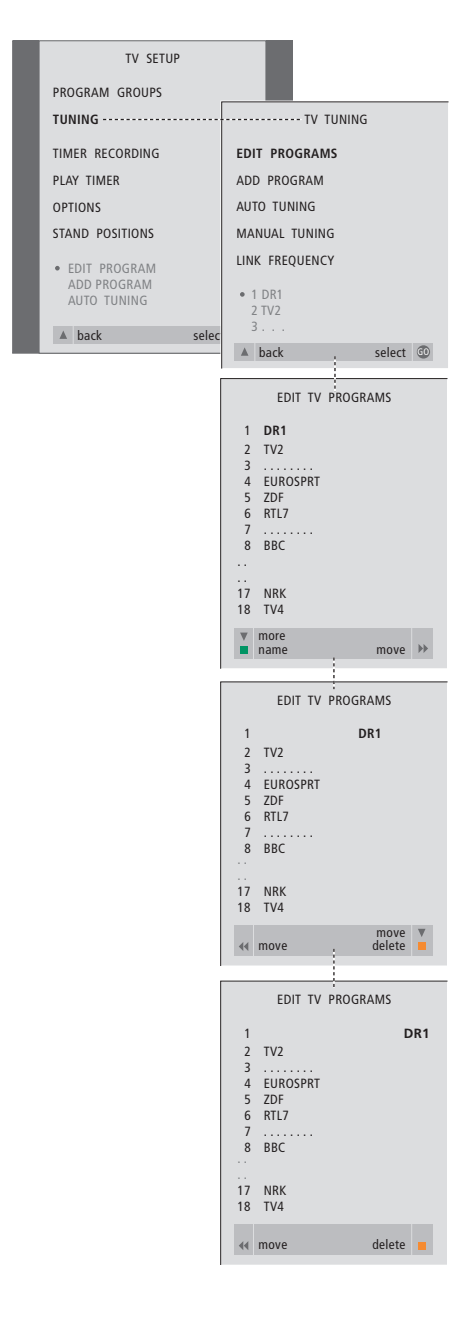

- > Pulse TV para encender la televisión o RADIO para encender la radio.
- > Pulse MENU para abrir el menú TV SETUP y ▼ para destacar TUNING.
- > Pulse GO para abrir el menú TV TUNING. EDIT PROGRAMS aparecerá destacado.
- > Pulse GO para abrir el menú EDIT PROGRAMS.
- > Pulse  $\bullet$  o  $\bullet$  para ir al canal que desea borrar.
- > Pulse > para quitar el canal de la lista.
- > Pulse el botón amarillo para poder borrar el canal – que aparecerá en rojo.
- > Pulse el botón amarillo para borrar finalmente el canal o pulse dos veces « para reintegrar el canal nuevamente a la lista.
- > Cuando haya borrado los canales que le interesen, pulse EXIT para salir de los menús en pantalla.

## **Ajuste de canales sintonizados de televisión**

Puede modificar manualmente algunas características de sus canales sintonizados de televisión. Puede realizar un ajuste de precisión, elegir un tipo específico de sonido o idioma o sintonizar canales locales por separado.

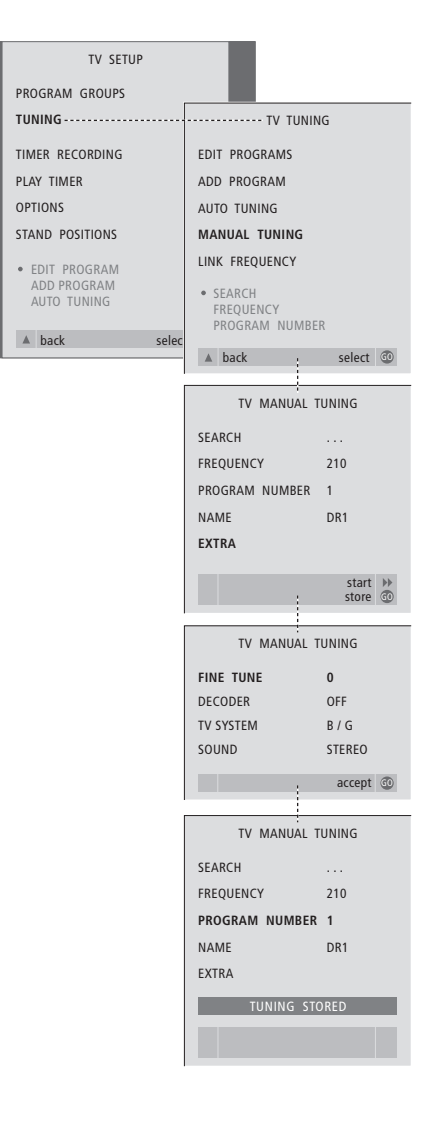

> Pulse TV para encender la televisión.

#### > Pulse MENU para abrir el menú TV SETUP y ▼ para destacar TUNING.

- > Pulse GO para abrir el menú TV TUNING y ▼ para destacar MANUAL TUNING.
- > Pulse GO para abrir el menú MANUAL TUNING.
- > Pulse ▼ o ▲ para ir a la opción de menú que desea cambiar.
- > Pulse  $\blacktriangleright$  o « para cambiar la información de la opción de menú que haya elegido.
- > Si elige NAME, a continuación pulse el botón verde para iniciar el procedimiento de denominación; utilice  $\blacktriangledown$  o  $\blacktriangle$  y  $\blacktriangleright$  para introducir los caracteres del nombre que haya seleccionado.
- > Para abrir el menú adicional TV MANUAL TUNING, vaya a EXTRA y pulse GO. A continuación, si fuera necesario, podrá sintonizar con más precisión o seleccionar el tipo de sonido (la entrada del descodificador y el sistema de televisión)...
- > Cuando haya terminado de hacer cambios, pulse GO para aceptar las modificaciones.
- > Pulse GO para guardar el canal ajustado.
- > Pulse EXIT para salir de los menús en pantalla.

## **Opciones del menú TV MANUAL TUNING...**

SEARCH

Inicia la búsqueda de sintonía.

#### FREQUENCY

Selecciona una frecuencia para sintonizar. PROGRAM NUMBER

Guarda o cambia el número de canal. Puede guardar 99 canales.

#### NAME

Permite acceder al menú de denominación para asignar un nombre al canal que haya seleccionado.

#### EXTRA

Permite acceder al menú TV MANUAL TUNING adicional.

### **Opciones del menú adicional TV MANUAL TUNING...**

### FINE TUNE

Ajusta con precisión la frecuencia de un canal o programa sintonizado. Puede efectuar la sintonización precisa dentro del rango -8 a +8. (DECODER)

El descodificador es necesario para la recepción de programas codificados. Generalmente, el descodificador se detectará automáticamente durante la sintonización, pero puede seleccionarse mediante esta opción del menú. Configure DECODER a una de las opciones siguientes: ON (descodificador activado) u OFF (sin descodificador). Si hay dos descodificadores conectados, seleccione 1 ó 2.

#### (TV SYSTEM)

Sistema de emisión por televisión – esta opción sólo está disponible en determinados tipos de televisores, ya que normalmente el sistema de emisión se selecciona automáticamente. Si la opción SYSTEM está disponible, se puede introducir la información siguiente: B/G (para PAL/SECAM, B/G), I (para PAL I), L (para SECAM L), M (para NTSC) y D/K (para PAL/SECAM D/K).

SOUND (monofónico, estéreo o idioma) Puede haber varias opciones disponibles para el sonido de los distintos canales, como monofónico, estéreo o idiomas diversos. Seleccione las siguientes opciones en el canal o la frecuencia que le interese: MONO (sonido mono FM/NICAM), STEREO (sonido estéreo NICAM/A2), MONO1 (idioma 1 en mono), MONO2 (idioma 2 en mono), MONO3 (idioma 3 en mono) o STEREO2 (idioma 2 en estéreo). Si los canales se emiten en dos idiomas y desea ambos, puede guardar dos veces el canal, una en cada idioma.

## **Ajuste de canales sintonizados de radio**

Puede ajustar manualmente las características de sus emisoras de radio sintonizadas. Puede buscar canales nuevos, elegir un tipo de sonido, sintonizar con más precisión y cambiar el nombre de las emisoras ya sintonizadas.

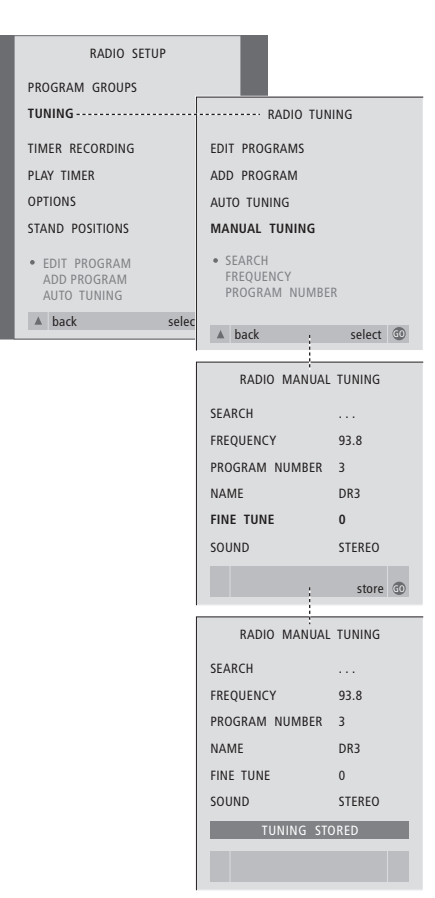

#### *Para sintonizar emisoras de radio manualmente...*

- > Pulse RADIO para conectar la radio.
- > Pulse MENU para abrir el menú RADIO SETUP y ▼ para destacar TUNING.
- > Pulse GO para abrir el menú RADIO TUNING y ▼ para destacar MANUAL TUNING.
- > Pulse GO para abrir el menú MANUAL TUNING.
- > Pulse ▼ o ▲ para ir a la opción del menú que desea cambiar.
- > Pulse  $\blacktriangleright$  o  $\blacktriangleleft$  para cambiar la información de la opción de menú que haya elegido o teclee los números que desea.
- > Si elige NAME, a continuación pulse el botón verde para iniciar el procedimiento de denominación; utilice ▼ o ▲ y ▶ para introducir los caracteres del nombre que haya seleccionado.
- > Cuando haya terminado de hacer cambios, pulse GO para aceptar las modificaciones.
- > Pulse GO para guardar el canal ajustado.
- > Pulse EXIT para salir de los menús en pantalla.

#### *Opciones del menú opcional RADIO MANUAL TUNING...*

- SEARCH... Inicia la búsqueda de sintonía.
- FREQUENCY... Use las teclas numéricas para teclear la frecuencia.
- PROGRAM NUMBER... Guarda o cambia el número de canal. Puede almacenar un máximo de 59 canales.
- NAME... Abre el menú de denominación y nombra el canal que haya seleccionado.
- FINE TUNE... Sintoniza con precisión un canal dentro de unos márgenes de -8 a +8.
- SOUND... Puede elegir entre sonido monofónico o estéreo. El receptor conmutará automáticamente a sonido monofónico en el caso de que la señal en estéreo tenga demasiado ruido.

 $\vert$  25

Hay dos formas de sintonizar los canales de televisión:

- Dejar que BeoCenter 1 sintonice automáticamente todos los canales disponibles;
- Actualizar su sintonización si los canales han cambiado a una frecuencia diferente o existen nuevos canales, también se sintonizarán.

Se pueden modificar los canales sintonizados para que aparezcan en un orden diferente, para asignarles un nombre diferente o para borrarlos. Si desea más información consulte las páginas 20–22.

Si desea ajustar la sintonización de los canales sintonizados, utilice el menú MANUAL TUNING. Consulte la página 23 para obtener más información.

## **Resintonización mediante sintonización automática**

Puede volver a sintonizar todos los canales de televisión y radio dejando que BeoCenter 1 los sintonice automáticamente. Antes de iniciar la sintonización, seleccione TV o Radio como fuente de contenidos.

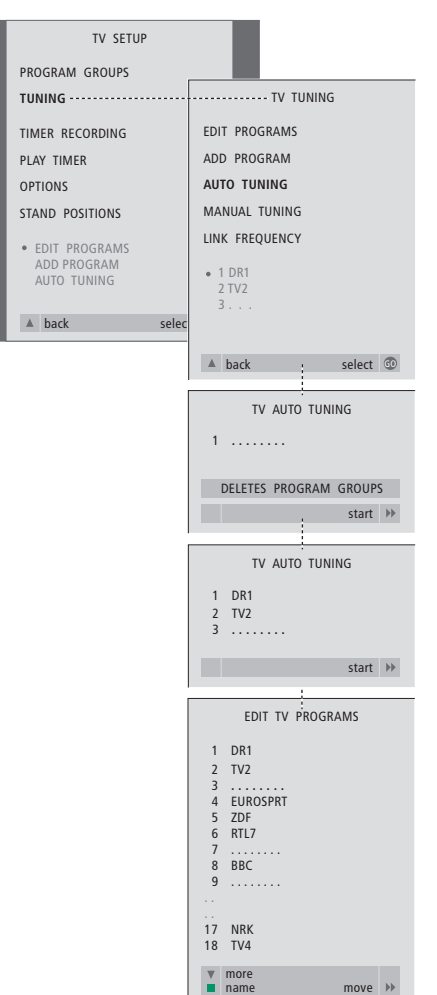

Si vuelve a sintonizar todos los canales de televisión o radio, ¡desaparecerán todos los grupos y ajustes que haya establecido!

- > Pulse TV para encender la televisión o RADIO para encender la radio.
- > Pulse MENU para abrir el menú TV SETUP y ▼ para destacar TUNING.
- > Pulse GO para abrir el menú TV TUNING y ▼ para destacar AUTO TUNING.
- > Pulse GO para abrir el menú AUTO TUNING.
- > Pulse > para iniciar la sintonización automática.
- > Una vez finalizada la sintonización automática, aparecerá el menú EDIT PROGRAMS. Podrá redefinir el orden de los canales, borrarlos o cambiarles el nombre.

## **Adición de un canal de televisión o radio nuevo**

Se puede agregar un canal nuevo o actualizar uno sintonizado que, por ejemplo, haya cambiado de frecuencia. Antes de actualizar la sintonización, seleccione TV o Radio como fuente de contenidos.

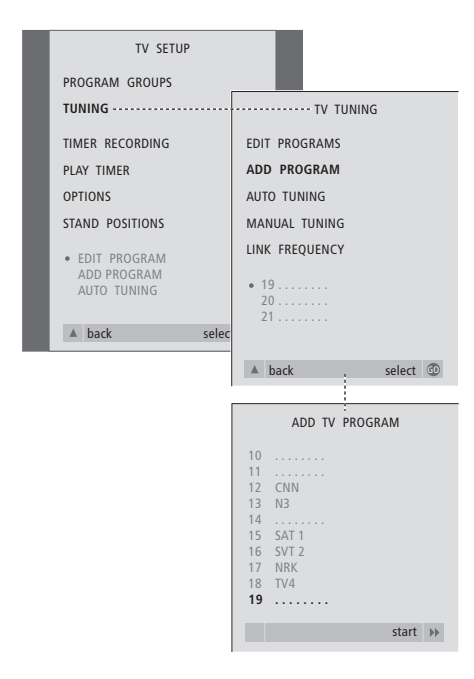

- > Pulse TV para encender la televisión o RADIO para encender la radio.
- > Pulse MENU para abrir el menú TV SETUP y ▼ para destacar TUNING.
- > Pulse GO para abrir el menú TV TUNING y ▼ para destacar ADD PROGRAM.
- > Pulse GO para abrir el menú ADD PROGRAM.
- > Pulse > para iniciar la adición de canales. Los nuevos canales se irán añadiendo automáticamente a medida que se vayan encontrando.
- > Cuando haya terminado la sintonización y se hayan añadido los nuevos canales, aparecerá el menú EDIT PROGRAMS. Podrá redefinir el orden de los canales, borrarlos o cambiarles el nombre. El cursor destacará el primer canal nuevo de entre los que se hayan añadido a la lista.

## Ajuste de la posición del televisor

Si su BeoCenter 1 está equipado con un soporte motorizado, puede girar el BeoCenter 1 a través del terminal a distancia Beo4. También puede guardar posiciones a las que el televisor se dirija cuando se encienda o cuando pase al modo de espera activa. También puede girar su BeoCenter 1 manualmente.

Puede establecer una posición hacia la que BeoCenter 1 gire cuando lo encienda y apague. Puede ajustar el ángulo de BeoCenter 1 tanto manualmente como mediante el terminal a distancia Beo4.

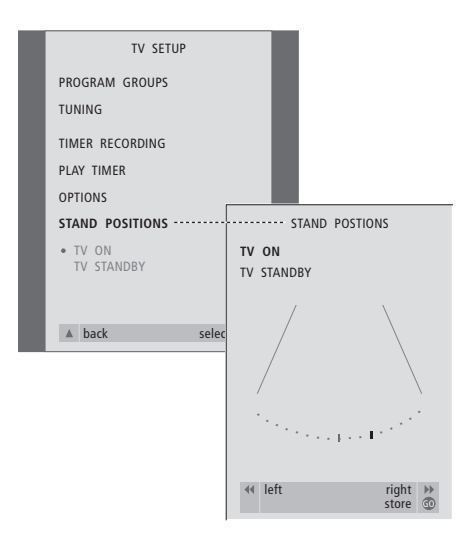

- > Pulse TV para encender la televisión.
- > Pulse MENU para abrir el menú TV SETUP y ▼ para destacar STAND POSITIONS.
- > Pulse GO para abrir al menú STAND POSITIONS.
- > Para guardar una posición del soporte para el BeoCenter 1 cuando se encienda, pulse < o > para girar el BeoCenter 1 y adecuarlo a su posición de visión.

*Para guardar una posición para BeoCenter 1 cuando se conmuta al modo de espera activa...*

- > Pulse ▼ para ir a TV STANDBY.
- > Pulse < o > para girar BeoCenter 1 y colocarlo como desee.
- > Pulse GO para guardar sus posiciones.

## Elección del idioma de los menús

El idioma de los menús que elija durante la configuración de BeoCenter 1 por primera vez podrá ser modificado cuando lo desee.

Una vez elegido, todos los menús y mensajes de presentación aparecerán en el idioma seleccionado.

Puede seleccionar el idioma de los menús en pantalla a través del menú TV SETUP. El texto en pantalla cambia a medida que pasa de un idioma a otro.

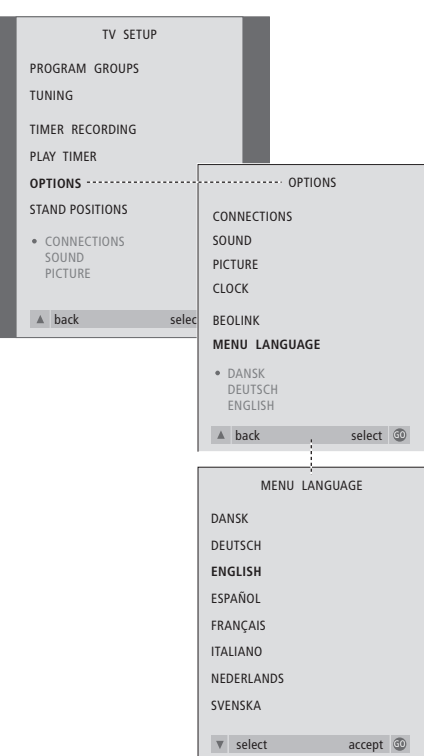

- > Pulse TV para encender la televisión.
- > Pulse MENU para abrir el menú TV SETUP y ▼ para destacar OPTIONS.
- > Pulse GO para abrir el menú OPTIONS y ▼ para destacar MENU LANGUAGE.
- > Pulse GO para abrir el menú MENU LANGUAGE.
- > Use  $\bullet$  o  $\bullet$  para llegar hasta el idioma que desee.
- > Pulse GO para hacer su selección.
- > Pulse ▲ para retroceder a menús anteriores o EXIT para salir directamente de los menús en pantalla.

## Ajuste de la configuración del sonido

Los parámetros de sonido se preconfiguran en fábrica a unos valores neutros que se adaptan a la mayoría de situaciones de visión y escucha. No obstante, si lo desea, puede ajustarlos de acuerdo a sus preferencias.

Con BeoCenter 1 puede ajustar el volumen, los graves y los agudos en todas las configuraciones.

La presentación del menú dependerá de la presencia o ausencia del módulo de sonido envolvente\* opcional y de si ha conectado altavoces a BeoCenter 1.

En cualquier momento puede ajustar directamente el volumen y el modo o balance de los altavoces a través del terminal a distancia Beo4, sin llamar a un menú, aunque para poder ajustar los graves, los agudos y la sonoridad debe abrir el menú SOUND.

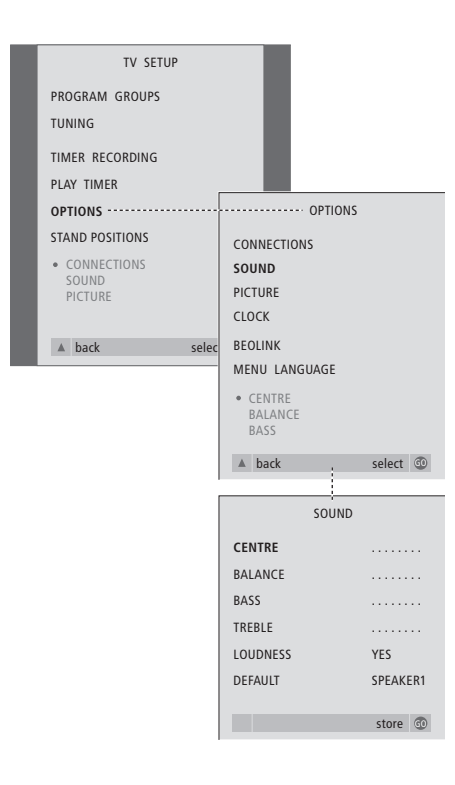

- > Pulse TV para encender la televisión.
- > Pulse MENU para abrir el menú TV SETUP y ▼ para destacar OPTIONS.
- > Pulse GO para abrir el menú OPTIONS y ▼ para destacar SOUND.
- > Pulse GO para abrir el menú SOUND.
- > Pulse ▲ o ▼ para seleccionar el elemento que desea ajustar.
- $>$  Pulse  $\triangleleft$  o  $\triangleright$  para ajustar los valores o elegir un parámetro.
- > Pulse ▲ o ▼ para desplazarse por los parámetros del menú.
- > Pulse EXIT para guardar su configuración hasta que apague el BeoCenter 1.
- > Pulse GO para guardar permanentemente su configuración.

*Tenga en cuenta que las opciones Central, Balance, Sonoridad y Modo de altavoces predeterminado no estarán disponibles cuando conecte unos auriculares a BeoCenter 1.*

\*NOTA Si el módulo de sonido envolvente opcional está conectado a su BeoCenter 1, consulte la Guía suministrada con el módulo para obtener información sobre el ajuste del sonido y de los altavoces.

#### **Opciones del men ú SOUND...**

VOLUME

Ajusta el nivel de volumen del televisor cuando se enciende.

(CENTRE)

Sólo está disponible si tiene conectados altavoces a BeoCenter 1. Ajusta el balance entre los altavoces externos e internos.

BALANCE

Ajusta el balance entre los altavoces.

BASS

Ajusta el nivel de graves.

### TREBLE

Ajusta el nivel de agudos.

(LOUDNESS)

Sólo está disponible si tiene conectados altavoces a BeoCenter 1. La función de sonoridad compensa la pérdida de sensibilidad del oído humano en las altas y bajas frecuencias, realzando estas frecuencias cuando se escucha a un nivel de sonido bajo y haciendo la música más dinámica. La sonoridad o sensación sonora puede activarse (ON) o desactivarse (OFF).

#### (DEFAULT)

Sólo está disponible si tiene conectados altavoces a BeoCenter 1. También debe haber elegido una fuente de vídeo. Indica la combinación de altavoces predeterminada. Las combinaciones disponibles son: SPEAKER 1 para los altavoces integrados y SPEAKER 3 para los altavoces integrados y los altavoces externos.

Si desea más información sobre las combinaciones de los altavoces, consulte el capítulo *Ajuste del sonido* de la Guía.

## Ajuste de la configuración de la imagen

Los parámetros de imagen se preconfiguran en fábrica a unos valores neutros que se adaptan a la mayoría de situaciones de visión. No obstante, si lo desea, puede ajustarlos de acuerdo a sus preferencias.

Puede ajustar el brillo, el color o el contraste de la imagen.

Para cambiar el formato de imagen de 4:3 a pantalla panorámica 16:9, consulte el capítulo *Ver la televisión* de la Guía.

Puede ajustar su configuración de imagen temporalmente – hasta que apague BeoCenter 1 – o guardarla de forma permanente. Los ajustes temporales se restablecen a los valores neutros cuando apaga BeoCenter 1.

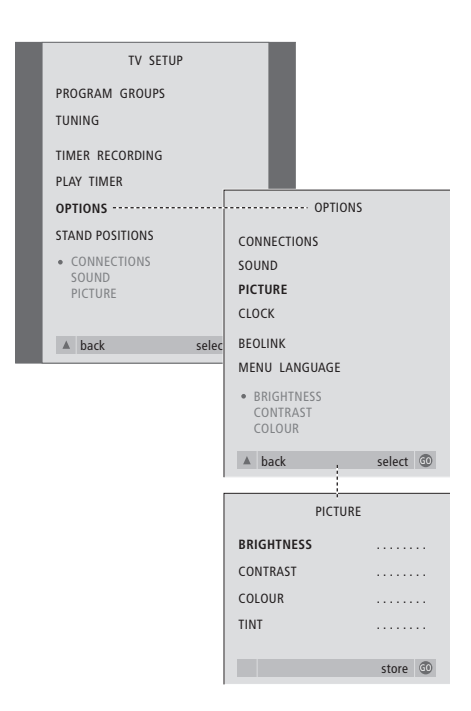

- > Pulse TV para encender la televisión.
- > Pulse MENU para abrir el menú TV SETUP y ▼ para destacar OPTIONS.
- > Pulse GO para abrir el menú OPTIONS y ▼ para destacar PICTURE.
- > Pulse GO para abrir el menú PICTURE. BRIGHTNESS aparecerá destacado.
- > Pulse < o > para ajustar el brillo (BRIGHTNESS).
- > Pulse **△** o ▼ para desplazarse entre los parámetros del menú.
- $>$  Pulse  $\triangleleft \circ \triangleright$  para ajustar los valores.
- > Pulse EXIT para guardar su configuración hasta que apague el BeoCenter 1.
- > Pulse GO para guardar permanentemente su configuración.

#### **Opciones del menú PICTURE...**

BRIGHTNESS Ajusta el brillo de la imagen. CONTRAST Ajusta el nivel de contraste de la imagen. COLOUR Ajusta la intensidad de color de la imagen.

*En las fuentes de vídeo que utilizan la señal NTSC, puede ajustarse una cuarta opción – Tint (tonalidad o matiz del color).*

## Ajuste de la fecha y hora

Si su BeoCenter 1 está equipado con el módulo Master Link opcional, puede introducir la configuración del reloj incorporado.

Cuando preconfigura su BeoCenter 1 para que se encienda o apague automáticamente a una hora particular o cuando preconfigura una grabación temporizada de un programa en un reproductor de vídeo BeoCord V 8000 conectado, el reloj garantiza que estas prestaciones se activan o desactivan a la hora correcta.

Si el reloj no se actualiza en la transición entre el horario de verano e invierno, seleccione el canal con el que ha sincronizado originalmente el reloj.

La forma más sencilla de ajustar el reloj es sincronizarlo con el servicio de teletexto de un canal sintonizado de televisión, a través del menú CLOCK. El reloj sólo puede sincronizarse con el servicio de teletexto ofrecido por el canal actual. Si no se dispone de un servicio de teletexto, puede ajustarlo manualmente.

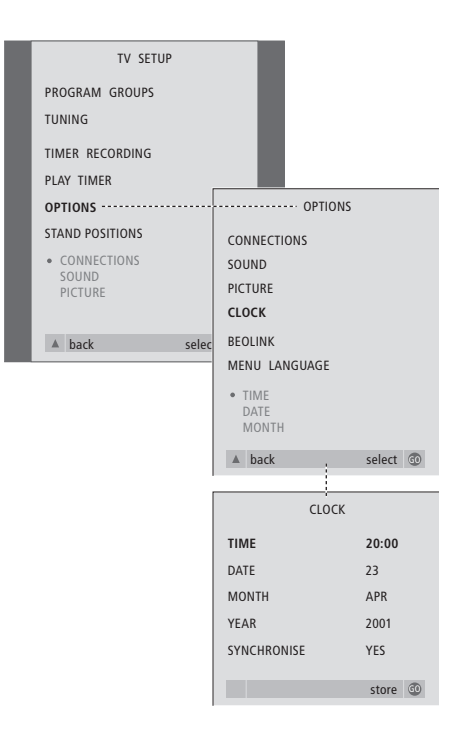

- > Pulse TV para encender la televisión.
- > Pulse MENU para abrir el menú TV SETUP y ▼ para destacar OPTIONS.
- > Pulse GO para abrir el menú OPTIONS y ▼ para destacar CLOCK.
- > Pulse GO para abrir el menú CLOCK.
- $>$  Pulse  $\triangleleft$  o  $\triangleright$  para ver sus opciones de cada parámetro.
- > Pulse **△** o ▼ para desplazarse entre los elementos del menú.
- > Pulse GO para guardar sus opciones de reloj y calendario o EXIT para salir de todos los menús.

#### **Abreviaturas de los meses**

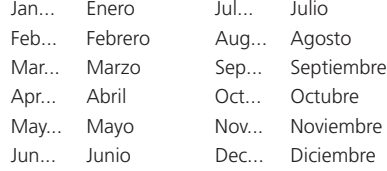

#### **Opciones del menú CLOCK...**

TIME Indica la hora. Pulse « o » en Beo4 para seleccionar la hora correcta. DATE Indica el día. **MONTH** Indica el mes. YEAR Indica el año. SYNCHRONISE Para sincronizar el reloj integrado con el teletexto. Seleccione el canal actual pulsando « o » hasta que aparezca su nombre. Sólo es necesario introducir manualmente la hora si se establece SYNCHRONISE a NO.

Podrá cambiar los parámetros de imagen, sonido, idioma y la característica de control de acceso (Access Control) en cualquier momento usando el menú OSD.

Elija el formato de imagen que prefiera, cambie el tipo de sonido e introduzca su idioma preferido para los subtítulos y la reproducción de audio.

Si le preocupa lo que sus hijos pueden ver o no, podrá bloquear totalmente algunos discos DVD con un código de seguridad o bloquear determinadas secuencias.

Consulte las páginas siguientes para obtener más información sobre la característica Access Control.

## **Cómo seleccionar los parámetros del menú**

El menú OSD le permite guardar los parámetros de imagen, sonido, idioma y la característica Access Control.

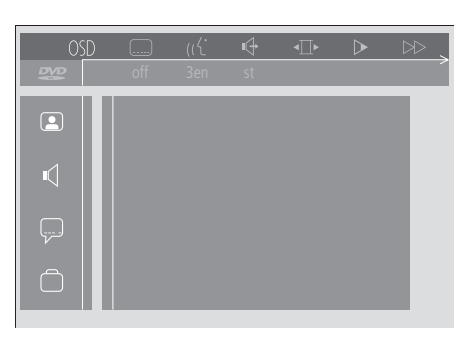

*Los símbolos del menú OSD aparecen en el lado izquierdo de la pantalla. A continuación se explican estos símbolos.*

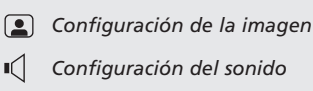

- *Subtítulos*
- *Otras funciones*

#### *Para usar el menú OSD...*

- > Pulse el botón azul de Beo4 durante la reproducción para abrir la barra de herramientas en la parte superior de la pantalla.
- > Pulse < o > para desplazar el cursor hasta OSD y, a continuación, pulse GO. Aparecerá el menú *User Preferences* en lado izquierdo de la pantalla.
- > Pulse ▲ o ▼ para desplazarse por las características que le presenta el menú. A medida que se desplaza se van desplegando en la pantalla los correspondientes menús secundarios de las características recorridas.
- > Pulse > para ir a uno de los menús secundarios. Los datos de configuración disponibles aparecen en un cuadrado destacado situado a la derecha del menú actual.
- $>$  Pulse  $\blacktriangleright$  para ir a una de las configuraciones disponibles.
- > Pulse ▲ o ▼ para desplazarse por la lista de configuraciones disponibles.
- > Pulse < para guardar sus selecciones y volver a los menús anteriores.

#### **Opciones del menú** *Picture*

El menú *Picture* le permite seleccionar un formato de pantalla, un parámetro de color, centrar la imagen en la pantalla o cambiar el contraste de la imagen. Las opciones disponibles son:

- *TV Shape...* Elija el formato de la imagen. Las opciones son: *16:9* (pantalla ancha), *4:3 letterbox* (para imágenes de pantalla ancha en pantallas de tamaño estándar, con barras negras en la parte superior e inferior de la pantalla) y *4:3 panscan* (la imagen se desplaza horizontalmente para ver todos los detalles de la película).
- *Black level shift...* Ajuste las características dinámicas del color para garantizar un contraste bien acentuado. Las opciones son *On* y *Off*.
- *Video shift...* Le permite centrar la imagen horizontalmente en la pantalla al pulsar  $\triangleleft$  o  $\blacktriangleright$ . Pulse dos veces GO para guardar su configuración.
- *Video output...* Sistema de codificación del color. Las opciones son RGB o YUV. Seleccione RGB.

#### **Opciones del menú** *Sound*

El menú *Sound* le permite elegir la configuración del sonido que corresponde al equipo de audio digital o analógico al que haya conectado el BeoCenter 1. Las opciones disponibles son:

- *Digital output...* Las opciones son *On, Off, PCM* y *All*. Si su televisor está equipado con un módulo Dolby Digital, seleccione *All*. De lo contrario, elija *Off*.
- *Analogue output...* Las opciones son *Stereo* y *Dolby surr-compat*. Elija *Dolby surr-compat*.
- *Night mode...* O modo nocturno, optimiza las características dinámicas del sonido durante la reproducción a bajo volumen. Las opciones son *On* y *Off*.
- *Karaoke vocal...* Activa o desactiva las letras musicales en la reproducción de karaoke. Las opciones son *On* y *Off*.
- *PCM output...* Modulación de pulsos codificados. Las opciones son *48 KHz* y *96 KHz*. Seleccione *48 KHz*.

#### **Opciones del menú** *Language*

El menú *Language* le permite seleccionar sus idiomas preferidos para los menús en pantalla, reproducción de audio y subtítulos. Las opciones disponibles son:

- *Audio Language...* Elija el idioma para la reproducción del sonido entre los idiomas que se proponen y, si su idioma preferido está disponible en el disco DVD, la reproducción de la señal de sonido se hará en ese idioma.
- *Subtitle Language...* Elija su idioma preferido para los subtítulos entre los idiomas que se proponen y, si su idioma preferido está disponible en el disco DVD, los subtítulos aparecerán en ese idioma\*.
- *Menu Language...* Elija el idioma que desea para los menús entre los que se proponen.

#### **Opciones del menú** *Other Functions*

El menú *Functions* le permite decidir quien tiene acceso a sus discos DVD así como el nivel de acceso.

- *Access control...* Aquí podrá ajustar la configuración de *Child Lock* y *Parental Control*. Consulte la página 36 para más información sobre la configuración de *Access Control*.
- *Status window...* Activa o desactiva la ventana en el borde izquierdo de la pantalla que muestra el tiempo de reproducción transcurrido y el estado del cargador. Las opciones son *On* y *Off*.
- *Low power standby...* Establecida a *Off*.
- *PBC (Control de la reproducción)...* Activa o desactiva un menú especial para la reproducción de discos SVCD (CD Super Video). Las opciones son *On* y *Off*.
- *Help text...* Activa o desactiva el texto de ayuda del menú. Las opciones son *On* y *Off*.

\*NOTA Algunos discos DVD requerirán que seleccione un idioma para los subtítulos, a pesar de que haya seleccionado previamente un idioma de subtítulos predeterminado en el menú LANGUAGE.

Las funciones de Access Control le dan la posibilidad de decidir qué discos DVD pueden o no pueden ver sus hijos.

*Esto se puede hacer de dos maneras:* 

- Introduzca un código PIN (Número de Identificación Personal) de cuatro dígitos para activar la función Child Lock. Deberá introducirse este código para reproducir aquellos discos DVD que no hayan sido aprobados personalmente.
- Active la característica *Parental Control* para evitar que se muestren escenas inadecuadas del disco DVD.

## **Introducir un código PIN de**  *Child lock*

Introduzca un código *Child lock* bien para evitar la reproducción de un disco, autorizar una sola reproducción de un disco o autorizar la visión completa de un disco.

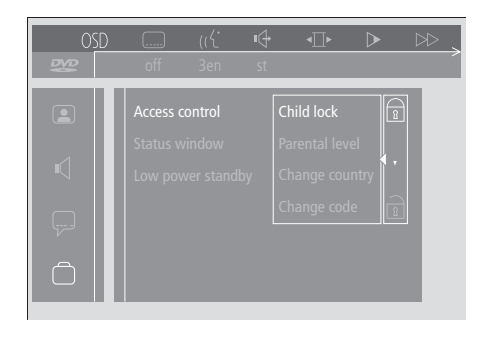

#### *Para activar o desactivar 'Child Lock´...*

- > Pulse el botón azul de Beo4 para abrir la barra de herramientas en pantalla.
- > Pulse < para ir a OSD y  $\blacktriangledown$  para abrir el menú *User Preferences*.
- > Pulse ▼ para desplazarse a [
- > Pulse > para ir al menú *Functions*. *Access control* aparecerá destacado.
- > Pulse > para poder introducir el código PIN de cuatro dígitos.
- > Use los botones numéricos de Beo4 para introducir su código.
- > Vuelva a introducir el código para confirmarlo.
- > Pulse  $\blacktriangleright$  para ir a *Child lock*.
- > Pulse ▲ para activar *Child lock* o ▼ para desactivarlo.

#### **Autorizar el visionado de un disco**

Introduzca el código *Access control* para autorizar bien una sola reproducción o la reproducción ilimitada del disco cargado.

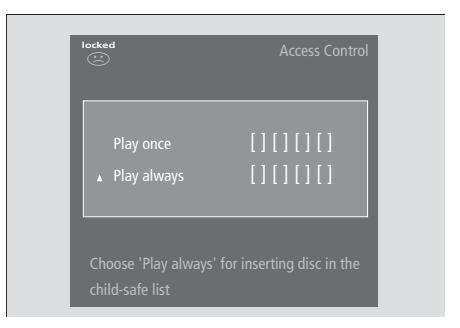

## *Cuando cargue un nuevo disco DVD...*

- Aparecerá el menú *Access control*.
- > Para autorizar una sola reproducción del disco cargado, pulse ▲ o ▼ para mover el cursor a *Play once* (ejecutar una vez).
- > Para autorizar la reproducción no supervisada de un disco cargado, mueva el cursor a *Play always* (ejecutar siempre).
- > Use los botones numéricos de Beo4 para introducir su código PIN.

#### *Para cancelar una autorización previa...*

- > Inicie la reproducción del disco.
- > Pulse STOP cuando aparezca el mensaje *safe* en la ventana Temporary Feedback (control temporal). Aparecerá el menú *Child Protect*.
- > Pulse ▲ una vez para cancelar una autorización previa o  $\blacktriangleright$  para confirmarla.

*BeoCenter 1 puede almacenar hasta 120 títulos de discos DVD. Se agrega un título a la lista cuando se selecciona 'Play always´ en el menú 'Child Protect´. Si la lista está completa y se agrega un nuevo título, el título más antiguo se elimina de la misma. Todos los discos de un juego de discos deben aprobarse para poder establecer la protección infantil de todo el conjunto.*

#### **Cambio del código PIN**

Puede cambiar su código PIN en cualquier momento mediante el menú *Access Control*.

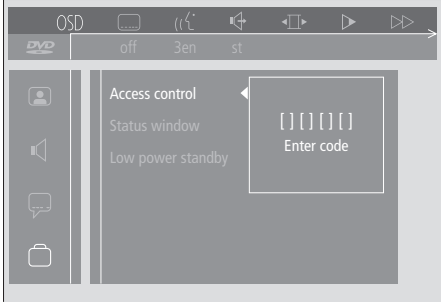

#### *Para cambiar su código PIN...*

- > Pulse el botón azul de Beo4 para abrir la barra de herramientas en pantalla.
- > Pulse < para ir a *OSD* y  $\blacktriangledown$  para abrir el menú *User Preferences*.
- > Pulse  $\blacktriangleright$  para desplazarse hacia  $\bigcap$  y pulse tt para ir al menú *Functions*. *Access control* aparecerá destacado.
- > Pulse » para ir al menú *Enter code*.
- > Use los botones numéricos de Beo4 para introducir su código.
- > Pulse ▼ para desplazarse a *Change code* y pulse  $\blacktriangleright$  para poder introducir el nuevo código.
- > Introduzca el código PIN de cuatro dígitos.
- > Vuelva a introducir el código PIN para confirmarlo.
- > Pulse EXIT para salir de los menús o < para volver a los menús anteriores.

### **Si olvida el código PIN de** *Child lock*

Es posible anular el código PIN de *Child lock* e introducir uno nuevo.

#### *Carga de un CD de sonido, no un DVD...*

- > Pulse GO y luego el botón azul de Beo4 para abrir la barra de herramientas en pantalla.
- > Pulse < para ir a OSD y ▼ para abrir el menú *User Preferences*.
- > Pulse  $\blacktriangleright$  para desplazarse a  $\lceil \cdot \rceil$ .
- > Pulse tt para ir al menú *Functions*. *Access control* aparecerá destacado.
- > Pulse > para poder introducir el código PIN de cuatro dígitos.
- > Pulse STOP cuatro veces para anular el código.
- > Use los botones numéricos de Beo4 para introducir un código nuevo.
- > Vuelva a introducir el código para confirmarlo.

#### **Parental Control (control parental)**

Los discos DVD se clasifican como aptos para niños según una escala definida a nivel nacional. *Parental Control* evita que se muestren escenas consideradas poco aptas para los niños.

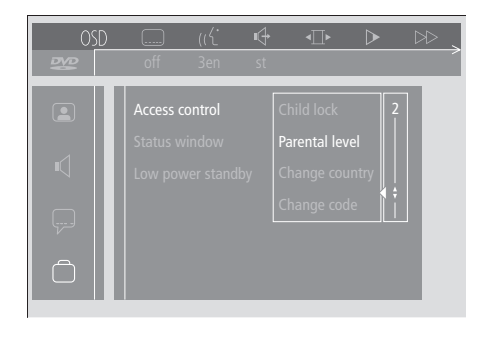

#### *Para activar ´Parental Control´...*

- > Pulse el botón azul de Beo4 para abrir la barra de herramientas en pantalla.
- > Pulse < o → para ir a *OSD* y  $\blacktriangledown$  para abrir el menú *User Preferences*.
- > Pulse  $\blacktriangleright$  para desplazarse hacia  $\Box$  y pulse  $\blacktriangleright$ para ir al menú *Functions*. *Access control* aparecerá destacado.
- > Pulse > para ir al menú *Enter code*.
- > Use las teclas numéricas de Beo4 para introducir su código.
- > Pulse ▼ para desplazarse a *Parental level* y pulse  $\blacktriangleright$  para poder elegir el nivel de aptitud.
- > Pulse ▲ o ▼ para elegir un nivel de filtro entre 1 (para el más apto) y 8 (para el menos apto).
- $>$  Pulse  $\triangleleft$  para guardar sus selecciones y volver a los menús anteriores.
- > Pulse EXIT para salir de todos los menús.

*Las escenas del disco DVD que estén clasificadas por encima del nivel que haya seleccionado no se mostrarán. Si el disco contiene escenas alternativas clasificadas por debajo del nivel seleccionado, se mostrarán en su lugar. Establezca el nivel de filtro en 0 para desactivar ´Parental Control´.*

#### **Cambio del parámetro del país**

Cambiar el parámetro Country en el menú *Access Control* puede afectar a los niveles de clasificación utilizados por la función *Parental Control*.

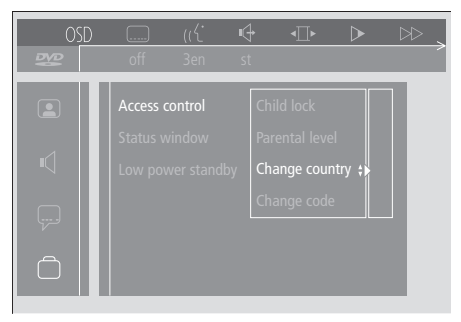

#### *Para cambiar el parámetro del país...*

- > Pulse el botón azul de Beo4 para abrir la barra de herramientas en pantalla.
- > Pulse < o → para ir a *OSD* y  $\blacktriangledown$  para abrir el menú *User Preferences*.
- > Pulse  $\blacktriangleright$  para desplazarse hacia  $\Box$  y pulse  $\blacktriangleright$ para ir al menú *Functions*. *Access control* aparecerá destacado.
- > Pulse <sup>»</sup> para ir al menú *Enter code*.
- > Use las teclas numéricas de Beo4 para introducir su código.
- > Pulse ▼ para desplazarse a *Change Country* y pulse » para poder elegir un parámetro de país.
- > Pulse ▲ o ▼ para elegir un país de la lista.
- > Pulse << para guardar sus selecciones y volver a los menús anteriores.
- > Pulse EXIT para salir de todos los menús.

## Encendido y apagado automático de BeoCenter 1

Si su BeoCenter 1 está equipado con el módulo Master Link integrado, puede hacer que se encienda o apague automáticamente programando un temporizador. Si tiene conectado un sistema de sonido u otro televisor de Bang & Olufsen a BeoCenter 1 con un cable Master Link, también puede programar estos sistemas para que se enciendan o apaguen automáticamente.

Puede predefinir la función Timer (temporizador) para encender y apagar BeoCenter 1 en el mismo día y hora de todas las semanas. Puede introducir un máximo de seis configuraciones temporizadas y activar un índice en pantalla de las configuraciones temporizadas que haya introducido. Desde este índice, las puede modificar o borrar.

Asegúrese de que el reloj integrado está ajustado a la hora correcta. Consulte *Ajuste de la fecha y hora* para obtener más información. Si quiere saber cómo programar su sistema para que inicie y detenga automáticamente la grabación, consulte Si tiene un reproductor de vídeo BeoCord V 8000.

## **Reproducción y espera activa temporizadas**

Preconfigure BeoCenter 1 para reproducción temporizada si, por ejemplo, hay un programa que no quiere perderse o desea una llamada de despertador matinal. Preconfigure BeoCenter 1 para espera activa temporizada si, por ejemplo, quiere estar seguro de que el televisor se apaga al marcharse hacia el trabajo por la mañana.

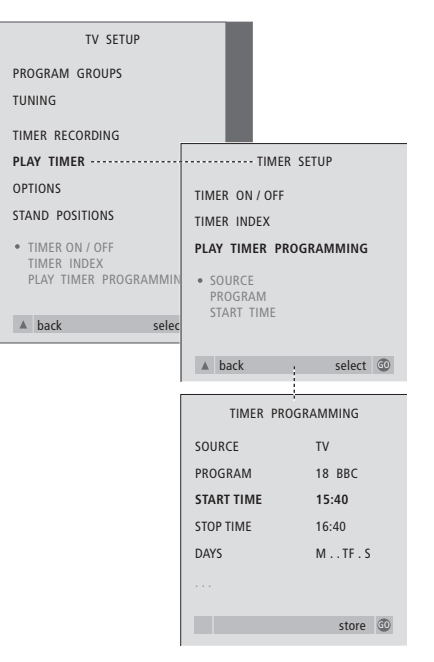

#### **Antes de empezar...**

*¡Si tiene conectado un producto de sonido o vídeo de Bang & Olufsen a BeoCenter 1 con un cable Master Link y desea programarlo para que se encienda o apague a una hora determinada, asegúrese de activar el temporizador de reproducción en el producto conectado! Consulte las Guías del usuario adjuntas con su producto de sonido o imagen.*

#### *Para activar el temporizador de reproducción...*

- > Pulse MENU para abrir el menú TV SETUP y ▼ para destacar PLAY TIMER.
- > Pulse GO para abrir el menú PLAY TIMER. TIMER ON/OFF aparecerá destacado.
- > Pulse GO para abrir el menú TIMER ON/OFF.
- > Pulse  $\triangleleft$  o  $\triangleright$  para que aparezca ON.
- > Pulse GO para guardar la selección.

#### *Para introducir los parámetros de reproducción o de espera activa temporizada...*

- > Pulse MENU para abrir el menú TV SETUP y ▼ para destacar PLAY TIMER.
- > Pulse GO para abrir el menú PLAY TIMER y ▼ para destacar PLAY TIMER PROGRAMMING.
- > Pulse GO para abrir el menú TIMER PROGRAMMING.
- > Pulse ▲ o ▼ para desplazarse por los elementos del menú.
- > Use las teclas numéricas para introducir información o pulse  $\triangleleft$  o  $\triangleright$  para ver sus selecciones de cada elemento.
- > Cuando haya introducido la información necesaria, pulse GO para guardar su configuración temporizada o EXIT para salir de todos los menús en pantalla.

¡NOTA! Si su BeoCenter 1 está configurado en una habitación periférica, la programación del Temporizador debe hacerse desde el sistema de la habitación principal.

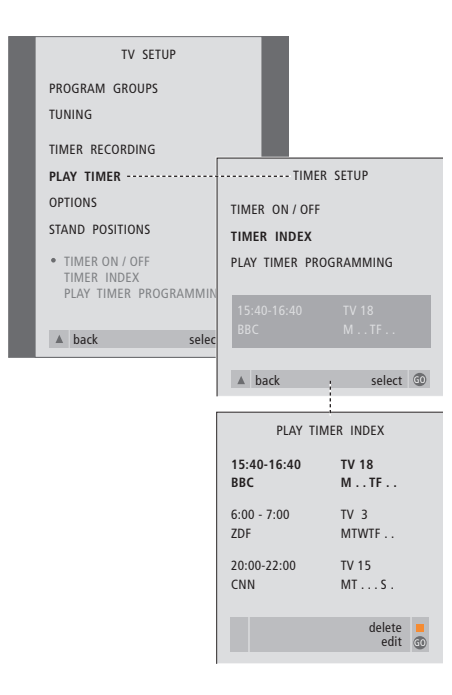

#### *Para ver, modificar o borrar su configuración de reproducción temporizada...*

- > Seleccione TIMER INDEX en el menú TIMER SETUP para abrir su lista de configuraciones temporizadas. El primer parámetro del temporizador de la lista aparecerá destacado.
- > Pulse ▲ o ▼ para desplazar el cursor al parámetro del temporizador que desea modificar.
- > Para modificar un parámetro, pulse GO y siga el procedimiento descrito a la izquierda.
- > Para poder borrar un parámetro seleccionado, pulse el botón amarillo.
- > Si cambia de opinión, pulse « para que el parámetro vuelva a la lista. También puede pulsar EXIT para salir de todos los menús.
- > Pulse de nuevo el botón amarillo para borrar el parámetro.

#### **Opciones del menú PLAY TIMER...** SOURCE

En función de la opción que elija, SOURCE indica que la fuente específica tiene que activarse o desactivarse. Las opciones\* son: TV... Para encender el televisor.

(GROUPS)... Si ha creado grupos de canales y ha seleccionado un grupo como su fuente antes de hacer una programación temporizada, puede seleccionar un canal de este grupo como fuente del temporizador de reproducción.

V.TAPE... Para encender el reproductor de vídeo conectado.

DVD... Para encender el reproductor de DVD. CD... Para encender el reproductor de CD conectado.

N. MUSIC, N. RADIO... Para acceder a los archivos de música almacenados en un ordenador o a sitios de radio de Internet. Consulte a su distribuidor de Bang & Olufsen si desea más información sobre cómo acceder a estas fuentes.

A.TAPE... Para encender la pletina de cassette conectada.

RADIO... Para encender la radio.

STANDBY... Para apagar el BeoCenter 1. Si tiene otros sistemas compatibles de sonido o vídeo conectados a su BeoCenter 1, también se apagarán.

PROGRAM (Número de programa)

Una vez elegida su fuente, seleccione el número de programa que desea.

START TIME y STOP TIME

Teclee las horas en que desea que el sistema inicie y/o finalice la grabación. Evidentemente, para el modo de espera activa temporizada sólo puede introducirse la hora final.

#### **DAYS**

Seleccione el día o días de la semana en que desea se ejecute el temporizador. Aparecerán todos los días de la semana – empezando con la M de Lunes (Monday). Pulse una vez  $\blacktriangleright$  para poder pasar de un día a otro, ▼ o ▲ para quitar un día que no desea  $y \not\blacktriangleright$  para pasar al día siguiente. Para volver al día anterior, pulse

ss. Cuando aparezca el día o días de la semana que desea, pulse GO para aceptarlos. El sistema escribe:

- M... Lunes
- T... Martes
- W. Miércoles
- T... Jueves
- F... Viernes
- S... Sábado
- S... Domingo

\*NOTA Sólo puede seleccionar las opciones de la lista si la fuente está presente en su configuración de BeoCenter 1.

## Sistema de código PIN

Puede proteger su BeoCenter 1 introduciendo un código PIN (Personal Identification Number – Número de Identificación Personal) de cuatro dígitos. Si su BeoCenter 1 permanece desconectado de la red durante más de 30 minutos, sólo quienes conozcan dicho código PIN podrán acceder a su BeoCenter 1.

Para activar el sistema de código PIN, cambiar el código o borrarlo del todo, debe abrir el menú de configuración del código PIN.

Si perdiera u olvidara su código, póngase en contacto con su distribuidor de Bang & Olufsen para que le facilite un código maestro que inhabilite su código PIN y le permita acceder a BeoCenter 1.

## **Desplazamiento por el menú del código PIN**

Abra en pantalla el menú TV SETUP, active el menú PINCODE SETUP y seleccione entre los diversos menús secundarios.

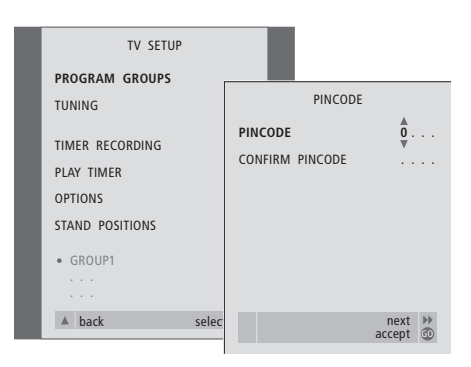

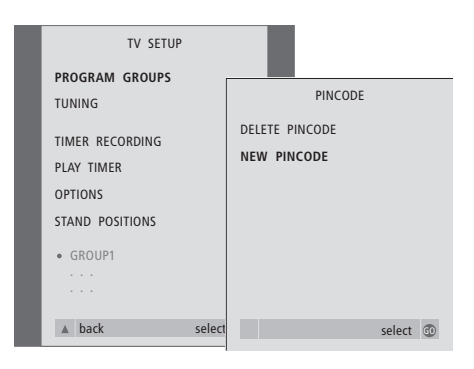

### *Para activar el sistema de código PIN...*

- > Pulse MENU para abrir el menú TV SETUP.  $>$  Pulse dos veces  $\triangleleft$  y, a continuación, STOP para abrir el menú PINCODE.
- > Use las teclas numéricas o ▲ ▼ para elegir los dígitos de su código. Pulse « para retroceder a los dígitos introducidos por error y use ▲ o ▼ para cambiarlos.
- > Pulse GO después de introducir el último dígito.
- > Vuelva a introducir su código para confirmarlo y pulse de nuevo GO.

### *Cambio o borrado del código PIN...\**

- > Pulse MENU para abrir el menú TV SETUP.
- > Pulse dos veces < y, a continuación, STOP para abrir el menú PINCODE.
- > Introduzca el código PIN correcto para poder cambiar o borrar las funciones del código PIN.
- > Para cambiar el código, introduzca sus dígitos mediante las teclas numéricas o ▲ ▼ y pulse GO. Vuelva a introducir el código para confirmarlo.
- > Para borrar el código, seleccione DELETE PINCODE y pulse GO.

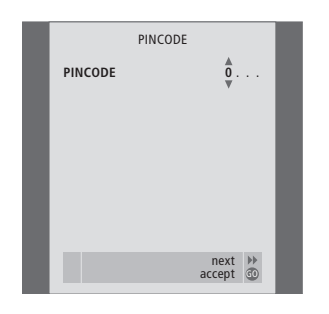

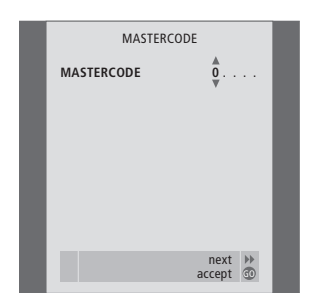

#### *El código PIN en uso...*

Si su BeoCenter 1 se desconecta de la red eléctrica durante más de 30 minutos, cuando vuelva a encenderlo aparecerá el menú PINCODE y le pedirá que introduzca el código PIN correcto. > Introduzca los dígitos del código mediante las

- teclas numéricas o ▲ ▼.
- > Pulse GO después de introducir el último dígito.
- > Su BeoCenter 1 volverá a funcionar.

*Si no introduce el código correcto en cinco intentos consecutivos, el BeoCenter 1 se apagará durante tres horas.*

#### *Si ha olvidado su código...*

- > Póngase en contacto con su distribuidor de Bang & Olufsen para que le facilite un código maestro de cinco dígitos.
- > Cuando BeoCenter 1 le solicite su código PIN, pulse y mantenga pulsado « para abrir el menú MASTERCODE.
- > Al introducir los dígitos del código mediante las teclas numéricas o ▲ ▼ y pulsar GO se desactivará su código PIN y volverá a activarse BeoCenter 1.

## Cuidado de BeoCenter 1

El mantenimiento normal, como la limpieza del BeoCenter 1, es responsabilidad del usuario. Para obtener mejores resultados, siga las instrucciones adjuntas.

Si necesita cambiar las pilas del terminal a distancia Beo4, siga las instrucciones de la guía que se adjunta con Beo4.

### **Limpieza de BeoCenter 1**

#### **Con respecto a las superficies...**

Elimine el polvo de las superficies mediante un paño seco y suave. Si fuera necesario, elimine las manchas de grasa o la suciedad persistente con un paño que no deje pelusa, muy escurrido, impregnado en una solución de agua con algunas gotas de detergente suave, del tipo de los líquidos abrillantadores.

#### **Acerca de la pantalla de contraste...**

Para limpiar la pantalla utilice un líquido suave de limpieza de ventanas. Para mantener su estado óptimo, asegúrese de que no queden residuos del líquido limpiador en la pantalla.

#### **Acerca del frontal de tela...**

Retire el frontal de tela tirando de él hacia fuera en cada esquina y, al mismo tiempo, tirando hacia abajo.

#### *Instrucciones de limpieza del frontal de tela...*

- > Disuelva 25 gramos de detergente sin agentes ópticos de blanqueo/brillo en 1 litro de agua templada (40° C).
- > Aplique la solución jabonosa en el frontal de tela con una esponja suave.
- > El frontal de tela debe empaparse totalmente con la solución jabonosa.
- > Deje la solución jabonosa en el frontal de tela durante una media hora y luego enjuáguelo con agua corriente.
- > Deje que el frontal de tela se seque sobre una superficie lisa y uniforme.

Instale el frontal de tela sujetándolo en las esquinas y empujando hacia el televisor y hacia arriba. Puede notar fácilmente cuando el frontal de tela se instala correctamente.

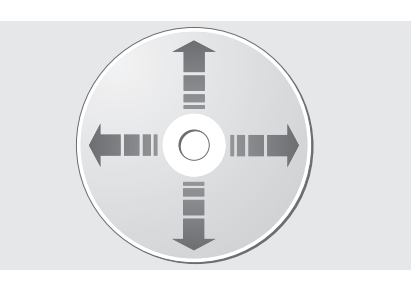

*No es necesaria ninguna operación de limpieza de los DVD si los sujeta siempre por sus bordes y los vuelve a colocar en su caja original cuando los saque del BeoCenter 1. En el caso de que un disco DVD se manche con huellas, polvo o suciedad, bastará limpiarlo con un paño suave y seco que no deje pelusa. Evite la humedad y las temperaturas extremas y no escriba nunca en sus DVD.*

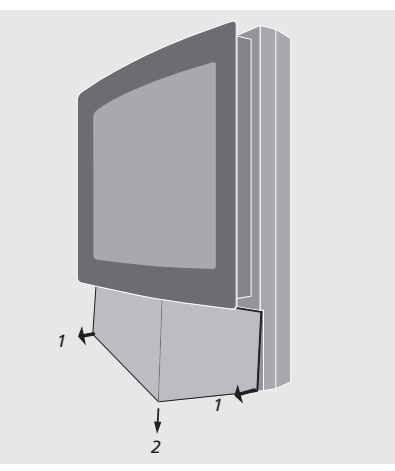

*Nota: ¡Si se rompiese, quebrase o sufriera cualquier tipo de daño el vidrio de la pantalla frontal, tendría que ser sustituido inmediatamente ya que, en caso contrario, podría ocasionar lesiones! Consulte a su distribuidor de Bang & Olufsen.*

## Panel de operación directa y de conexión

BeoCenter 1 dispone de un pequeño panel de operación directa y de conexión, situado en la parte delantera del televisor, debajo de su pantalla.

En este panel puede activar y desactivar el sistema por completo. Si apaga el sistema, también se apagará el indicador luminoso de la parte delantera de BeoCenter 1.

En el panel de conexión directa de BeoCenter 1 puede conectar unos auriculares de cualquier marca o una cámara de vídeo.

## **Encendido y apagado de la alimentación eléctrica**

Si desea desconectar completamente su BeoCenter 1 de la red eléctrica, puede hacerlo pulsando el interruptor de alimentación situado en el panel frontal de operación directa y de conexión, a la derecha de su BeoCenter 1, justo debajo de su pantalla. Una vez que lo haya apagado de esta forma, se apagará el indicador rojo de estado de espera activa, con lo que BeoCenter 1 no se podrá accionar.

Pulse el interruptor de alimentación para volver a encender el BeoCenter 1.

## **Conexión de auriculares o de una cámara de vídeo**

Conecte unos auriculares estéreo a BeoCenter 1 en el conector PHONES situado a la derecha del panel de operación directa y de conexión. Conecte una cámara de vídeo a BeoCenter 1 a través de los conectores L, R y VIDEO.

#### *Para conectar los auriculares...*

Conecte unos auriculares estéreo a BeoCenter 1 en el conector PHONES del panel de operación directa y de conexión. Cuando se conectan los auriculares, los altavoces no emiten sonido, y vuelven a emitirlo cuando se desconectan aquellos.

#### *Para conectar una cámara de vídeo...*

Conecte su cámara de vídeo a BeoCenter 1 a través de los conectores L, R y VIDEO del panel de conexión directa. L y R hacen referencia a la señal de audio, canal de altavoz izquierdo y derecho respectivamente, y VIDEO a la señal de vídeo.

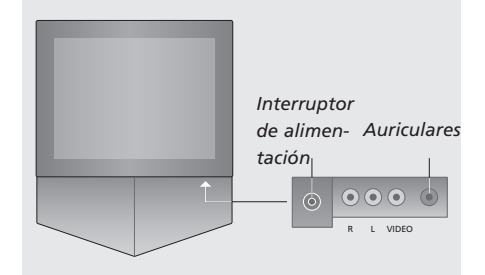

#### *Para ver sus grabaciones de la cámara de vídeo...*

- > Conecte la cámara.
- > Pulse TV para encender la televisión.
- > Inicie la reproducción en la cámara de vídeo. Las imágenes aparecerán automáticamente en la pantalla.
- > Controle sus grabaciones con la cámara de vídeo.

#### *Para seleccionar la cámara de vídeo con el terminal a distancia Beo4...*

- > Pulse varias veces LIST hasta que aparezca CAMCORD\* en el visor de Beo4.
- > Pulse GO para seleccionar la cámara de vídeo.

#### *Para grabar sus grabaciones de la cámara de vídeo...*

- > Si hay conectado un BeoCord V 8000: Conecte la cámara de vídeo e inicie la reproducción como se describió anteriormente.
- > Pulse dos veces el botón RECORD de Beo4 para iniciar la grabación.

La selección de otra fuente o el apagado de BeoCenter 1 durante la grabación desde una cámara de vídeo afectarán a la grabación. No se pueden ver programas durante la grabación.

\*NOTA Para poder ver la opción CAMCORD en Beo4, debe añadirla primero a la lista de funciones de Beo4. Consulte la Guía de Beo4 para obtener más información.

## Si tiene un reproductor de vídeo BeoCord V 8000...

Puede usar el terminal a distancia Beo4 para reproducir y buscar en una cinta sin importar si el BeoCord V 8000 está conectado al sistema de su habitación principal y se controla a través del BeoCenter 1 de una habitación perifèrica, o conectado directamente a su BeoCenter 1.

No obstante, las grabaciones sólo podrán efectuarse como se ha descrito si BeoCord V 8000 está conectado directamente a BeoCenter 1.

En el menú de grabación también tiene la oportunidad de comprobar, modificar o borrar todas las grabaciones programadas pendientes de ejecución.

Si desea más información sobre el reproductor de vídeo BeoCord V 8000, consulte su Guía. No obstante, tenga en cuenta que algunas características que se describen en la Guía de BeoCord V 8000 no están disponibles cuando se conecta a BeoCenter 1.

## **Reproducción y búsqueda en una cinta**

Una vez que haya seleccionado el reproductor de vídeo a través del terminal a distancia Beo4, todas las operaciones se realizarán por medio de los botones de control de Beo4. Después de cargar la cinta de vídeo, su reproducción se iniciará automáticamente.

*Introduzca una cinta en el BeoCord V 8000...*

> Pulse V TAPE para activar el reproductor de vídeo – la cinta se iniciará automáticamente.

V. TAPE PLAY 2:42

#### *Mientras la cinta de vídeo se reproduce...*

- $>$  Pulse  $\triangleleft$  o  $\triangleright$  para avanzar o retroceder en la cinta.
- > Pulse por segunda vez  $\triangleleft$  o  $\triangleright$  para avanzar o retroceder más deprisa.
- > Pulse por tercera vez  $\triangleleft$  o  $\triangleright$  para avanzar o retroceder más rápidamente en la cinta, o...
- > pulse y mantenga pulsado  $\triangleleft$  o  $\triangleright$  durante 2 segundos para rebobinar o avanzar rápidamente en la cinta.
- > Pulse GO para iniciar o reanudar la reproducción.
- > Pulse ▲ o ▼ para avanzar o retroceder por las distintas pistas o grabaciones que hay en la cinta.

#### *Pausa o detención de una cinta...*

- > Pulse GO para hacer una pausa en la reproducción de la cinta y pulse de nuevo GO para reanudar la reproducción.
- > Pulse STOP para detener completamente la cinta.
- > Pulse el botón de espera activa para conmutar el BeoCenter 1 y el reproductor de vídeo V 8000 al modo de espera activa.

## **Grabación temporizada mediante el teletexto**

Las grabaciones se programan fácilmente a través del teletexto.

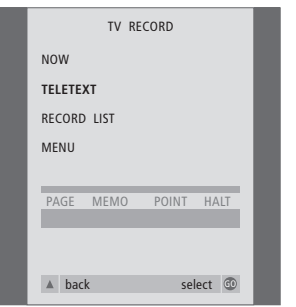

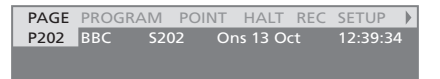

*La barra de menú en la página de teletexto.*

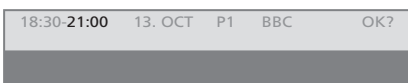

*La línea de estado de una grabación puede aparecer sobre la página de teletexto, con indicación de sus horas de inicio y final, o en el canal actual que usted desea grabar.*

PROGRAMMING STORED

*Se guarda la grabación.*

¡NOTA! También puede abrir el menú para hacer una grabación temporizada a través del menú principal SETUP de la fuente determinada, por ejemplo, TV, o el menú principal SETUP para V.TAPE.

#### **Grabación en el momento**

Puede grabar lo que está viendo en ese mismo momento. Los botones RECORD y STOP del terminal a distancia Beo4 le permiten acceder a las funciones de la cinta de vídeo, deteniendo la cinta y cualquier forma de grabación, incluyendo la grabación en el momento.

#### *Introduzca una cinta preparada para grabar...*

- > Pulse TV para encender la televisión.
- > Pulse TEXT para acceder al teletexto.
- > Busque la página de teletexto que desee.
- > Pulse RECORD para seleccionar un programa para grabarlo o use > para ir hasta REC en la barra de menú del teletexto y pulse GO.
- > Pulse ▲ o ▼ para desplazarse a la hora de inicio o al título del programa.
- > Pulse GO para seleccionar la hora de inicio que desea o simplemente el título del programa.
- > En caso necesario, pulse GO para seleccionar la hora final. Posteriormente puede cambiar la hora final sin más que pulsar <del>v</del> e incluir dos o tres programas seguidos.
- > Compruebe la línea de estado de la grabación; si fuera necesario use ▲ o ▼ o las teclas numéricas para cambiar y  $\triangleleft$  o  $\triangleright$  para desplazarse entre los datos introducidos.
- > Pulse GO para guardar la grabación temporizada. PROGRAMMING STORED indica que la grabación se ha guardado.

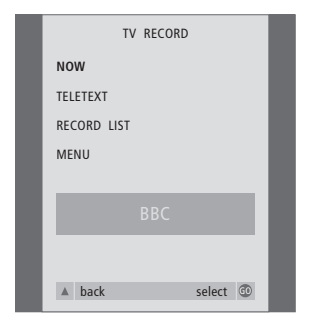

*Las opciones de grabación disponibles quedan determinadas por la fuente que se seleccione. Si hay una opción que no está disponible, aparecerá atenuada en el menú.*

#### *Mientras ve un programa...*

- > Pulse RECORD para acceder al menú de grabación. NOW aparecerá destacado.
- > Pulse GO para iniciar la grabación, o
- > pulse RECORD para iniciar la grabación.

#### *Mientras se está grabando...*

- > Pulse V TAPE para poder hacer una pausa en la grabación.
- > Pulse STOP para hacer una pausa en la cinta.
- > Pulse STOP, mientras que la cinta está en pausa, para detener completamente la grabación.

*Nota acerca de PDC/VPS y la grabación...* Si las señales PDC (Program Delivery Control – Control de emisión de programa) o VPS (Video Programming System – Sistema de programación de vídeo) se utilizan en el programa que pretende grabar y la función PDC/VPS está activada (estado ON) en el menú en pantalla OPTIONS de BeoCord V 8000, el título del programa que desea grabar aparecerá destacado en lugar de la hora de inicio. No es necesario aceptar las horas de inicio y final; tan sólo hay que aceptar la línea de estado que aparece en lugar del título del programa. Si es preciso, puede cambiar la información mostrada.

La utilización del sistema PDC o VPS implica que la emisora adjunta una señal codificada a todos sus programas para garantizar que las grabaciones se harán completamente, incluso si se retrasa la difusión del programa en cuestión y esto desplaza las horas de inicio y final reales del programa.

¡NOTA! Mientras se graban programas del receptor digital, no se puede ver otro programa de receptor digital al mismo tiempo. Detenga la grabación antes de elegir otro programa.

## **Grabación mediante el menú en pantalla**

Use el menú para fijar una grabación a una hora determinada. Introduzca las horas de inicio y final de su grabación y compruebe que el número de canal y las fechas introducidas son las adecuadas antes de guardar el programa de grabación. Puede predefinir un máximo de 6 grabaciones temporizadas.

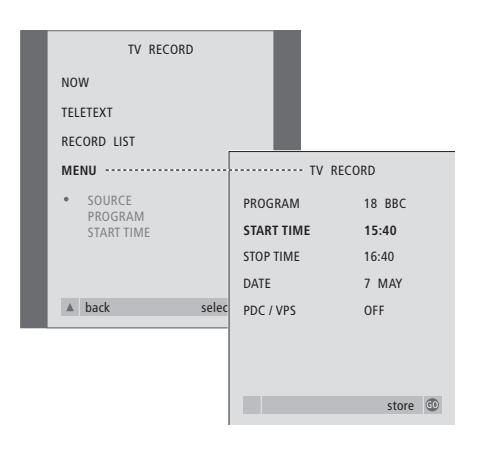

*Introduzca una cinta preparada para grabar...*

- > Pulse TV para encender la televisión o SAT para encender el receptor digital, si está disponible.
- > Pulse RECORD en Beo4 para acceder directamente al menú de grabación.
- > Pulse <del>▼</del> hasta que MENU quede destacado.
- > Pulse GO para abrir el menú y configurar la grabación programada. START TIME aparecerá destacado.
- $>$  Use las teclas numéricas o  $\triangleleft$  o  $\triangleright$  para seleccionar, por ejemplo, una hora de inicio.
- > Pulse ▲ o ▼ para pasar de una opción del menú a otra.
- > Use las teclas numéricas o < o > para introducir la información necesaria de su grabación temporizada; hora final, fecha, número de canal diferente si es preciso, y activar la función PDC/VPS si estuviera disponible...
- > Pulse GO para guardar la grabación.
- > Pulse ▲ para retroceder a menús anteriores o EXIT para salir directamente de los menús en pantalla.

Si aparece la función PDC/VPS como opción del menú, puede ajustarla a OFF (desactivada) o AUTO (automática). La opción que elija será válida solamente para esa grabación en particular. Si desea más información sobre los sistemas PDC y VPS y los métodos de programación de grabaciones, consulte la página anterior.

## **Comprobación de las grabaciones ya establecidas**

A través del menú de grabación, puede acceder al instante para comprobar las grabaciones pendientes de ejecución. Las puede modificar o borrar. Si alguna de las grabaciones programadas se solapa con otra, se indicará en el momento de guardar el programa y en la lista de grabaciones pendientes de ejecución\*.

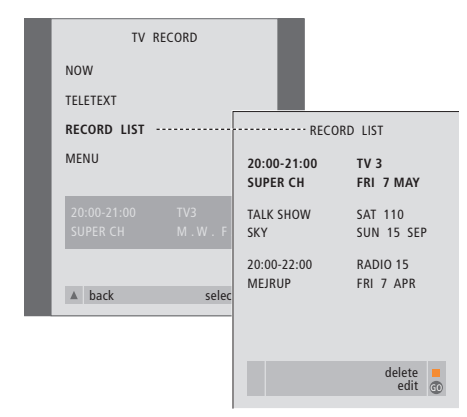

*\*Si las grabaciones se solapan, se indicará mediante el aviso OVERLAP. Un punto rojo indicará que hay grabaciones temporizadas que se solapan. Para cambiar las horas de grabación, abra el menú RECORD LIST y modifique sus grabaciones.*

- > Pulse RECORD para acceder al menú de grabación.
- > Pulse <del>V</del> hasta que RECORD LIST quede destacado.
- > Pulse GO para abrir la lista de grabaciones; aparecerá destacada y con el número uno la grabación más próxima a comenzar.
- > En caso necesario, pulse vo ▲ para pasar a la grabación que desea modificar o borrar de la lista.

#### *Modificaci ón de una grabaci ón destacada...*

- > Pulse GO para poder modificar la grabación destacada.
- $>$  Si fuera necesario, pulse  $\triangleleft$  o  $\triangleright$  para modificar las horas de inicio y final, la fecha o el número del canal; pulse v o 
ignara desplazarse entre los diferentes tipos de datos.
- > Pulse GO para guardar otra vez la grabación modificada y volver a la lista de grabaciones.

#### *Borrado de una grabaci ón destacada...*

- > Pulse el botón amarillo para poder borrar la grabación.
- > Pulse de nuevo el botón amarillo para borrarla, o « para reintegrarla en la lista.
- > Pulse EXIT para salir de los menús en pantalla, o cambie o borre otra grabación...

## <sup>50</sup> Si tiene un Set-top Box Controller...

Si su BeoCenter 1 incorpora un Set-top Box Controller y tiene conectado un receptor digital, puede usar el terminal a distancia Beo4 para acceder a los canales y funciones ofrecidas por su receptor digital.

Algunas funciones estarán inmediatamente disponibles a través de Beo4 al encender el receptor digital. Puede abrir en pantalla el menú Set-top Box Controller para acceder a otras funciones adicionales.

También puede utilizar la función de grupos de BeoCenter 1 para acceder fácilmente por separado a los canales favoritos del receptor digital.

Para crear un grupo de canales del receptor digital, introduzca los números de canal y asígneles un nombre. Una vez que haya creado y seleccionado un grupo, podrá desplazarse por los canales del receptor digital que haya guardado en ese grupo concreto.

Si desea más información sobre cómo crear grupos de canales de televisión, consulte el capítulo *Uso de los grupos de canales* de la Guía.

#### **Utilización de un receptor digital**

El Set-top Box Controller le permite acceder a las funciones del receptor digital desde el terminal a distancia Beo4, con independencia del fabricante del receptor digital.

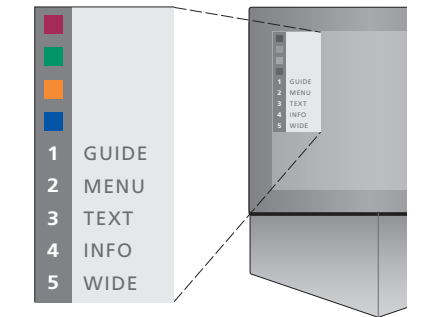

*Ejemplo de un menú Set-top Box Controller que le permite acceder a las funciones específicas de su receptor digital particular. – Los botones de Beo4 se muestran a la izquierda del menú y los del receptor digital a la derecha. Pulse los botones de colores o los botones numéricos de Beo4 para activar su selección.*

#### *Uso del menú Set-top Box Controller...*

- > Pulse SAT en Beo4 para seleccionar STB como fuente de contenidos.
- > Pulse MENU. En la pantalla aparecerá el menú Set-top Box Controller.
- > Pulse la tecla numérica o el botón de color que activa la función que desea.

*Si se selecciona una función del menú Set-top Box Controller mientras se está viendo el televisor en el modo GROUPS, se saldrá de dicho modo; ahora estarán disponibles todos los canales del receptor digital.*

#### *Acceso directo a las funciones del receptor digital mediante Beo4 ...*

- > Pulse SAT en Beo4 para seleccionar STB como fuente de contenidos.
- > Pulse una vez GO en el modo STB y, a continuación, ▲ o ▼ para pasar de un canal a otro.
- > Pulse GO y, a continuación,  $\triangleleft$  o  $\triangleright$  para desplazarse entre las páginas del menú.
- > Pulse y mantenga pulsado GO para que aparezca en pantalla la guía de canales o un mensaje del tipo "ahora-siguiente", dependiendo del tipo de receptor digital que disponga.

#### **Creación de un grupo de canales**

Es posible crear un total de 8 grupos de canales distintos en BeoCenter 1. Los grupos pueden contener hasta 18 canales de receptor digital. El mismo canal puede guardarse en más de un grupo.

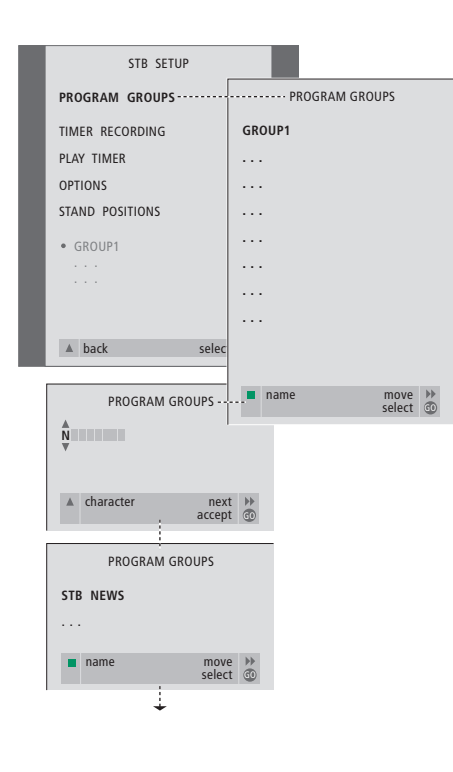

#### *Para crear un grupo...*

- > Pulse SAT en Beo4 para seleccionar STB como fuente de contenidos.
- > Pulse dos veces MENU para abrir el menú STB SETUP. PROGRAM GROUPS aparecerá destacado.
- > Pulse GO para abrir el menú PROGRAM GROUPS.
- > Pulse el botón verde para asignar un nombre a su grupo y siga las instrucciones que aparecen en el menú;  $\triangle$  o  $\blacktriangledown$  para los caracteres y  $\blacktriangleright$  o  $\blacktriangleleft$ para desplazarse a la posición siguiente o anterior.
- > Pulse GO para aceptar el nombre de su grupo.
- > Pulse GO para crear un grupo y seleccionar los canales.
- > Pulse ▲ o ▼ para seleccionar el número\* del canal del receptor digital que desee.
- $>$  Pulse  $\triangleleft$  o  $\triangleright$  para desplazarse entre los campos numéricos. Cuando haya introducido el número, introduzca el nombre del canal\*. Siga las instrucciones que aparecen a continuación en el menú;  $\triangle$  o  $\blacktriangledown$  para los caracteres y  $\blacktriangleright$  o  $\blacktriangleleft$  para desplazarse a la posición siguiente o anterior.
- > Pulse GO para aceptar el nombre del canal y continúe para introducir el número del siguiente canal del grupo.

*\*Si no asigna un nombre al canal de receptor digital, el número del canal sólo aparecerá cuando abra el grupo de canales del receptor digital en la pantalla.*

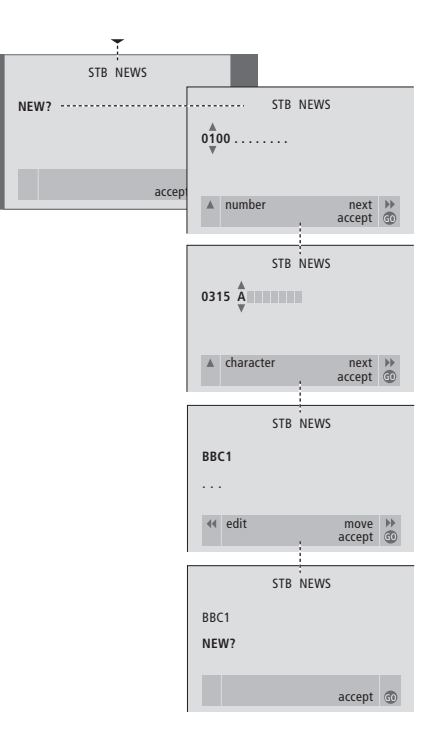

#### **Mover canales dentro de un grupo**

Puede reorganizar el orden en que aparecen sus canales dentro de un grupo y borrarlos.

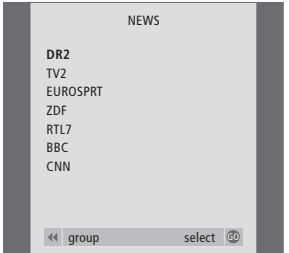

- > Pulse SAT para seleccionar STB como fuente de contenidos.
- > Pulse dos veces MENU para abrir el menú STB SETUP. PROGRAM GROUPS aparecerá destacado.
- > Pulse GO para abrir el menú PROGRAM GROUPS.
- > Pulse ▼ para destacar un grupo y GO para seleccionarlo.
- > Pulse ▼ para destacar el canal que desea mover o borrar.
- $>$  Pulse  $\blacktriangleright$  para sacar el canal fuera de la lista y ▲ o ▼ para moverlo a la nueva posición.
- > Pulse « para volver a colocar el canal en la lista, o pulse el botón amarillo para borrarlo. Cuando suprime un canal de la lista, los canales restantes se contraen.
- > Si el canal ha cambiado de lugar con otro canal, mueva este canal a una posición nueva.
- > Cuando haya acabado de mover o borrar canales de un grupo, pulse GO para guardarlo.

 $\vert$ <sub>53</sub>

### **Para su información...**

Sus necesidades como usuario son tenidas en cuenta cuidadosamente durante el proceso de diseño y desarrollo del producto Bang & Olufsen y nos esforzamos para que nuestros productos tengan un manejo cómodo y fácil.

Por lo tanto, le agradeceremos que tenga la amabilidad de transmitirnos sus experiencias con su producto Bang & Olufsen. Toda la información que considere de importancia – tanto si es positiva como negativa – puede ayudarnos a perfeccionar nuestros productos.

#### ¡Muchas gracias!

- *Escriba a:* Bang & Olufsen a/s Customer Service dept. 7210 Peter Bangsvej 15 DK–7600 Struer
- *o envíe un fax a:*

Bang & Olufsen Customer Service +45 97 85 39 11 (fax)

*o un correo electrónico a:* beoinfo1@bang-olufsen.dk

*Visite nuestro sitio Web en...* www.bang-olufsen.com

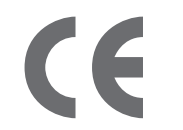

*Este producto cumple las normas establecidas en las directivas 89/336 y 73/23 de la UE.*

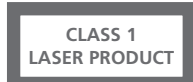

La etiqueta sobre el reproductor de CD advierte que el aparato contiene un sistema láser clasificado como de la clase 1. En caso de tener algún problema con el reproductor de discos compactos, le rogamos que se ponga en contacto con su distribuidor de productos Bang & Olufsen. El aparato sólo podrá ser abierto por personal del servicio técnico debidamente cualificado.

PRECAUCIÓN: El uso de cualquier control, ajuste o procedimiento que no sean los expuestos en el presente documento puede dar lugar a emisiones de radiación peligrosas. El uso de instrumentos ópticos conjuntamente con este producto puede aumentar el riesgo de lesión ocular. Debido a que el rayo láser utilizado en este reproductor de CD/DVD es nocivo para los ojos, no intente desmontar el bastidor. Diríjase únicamente a un servicio técnico cualificado para la reparación. Radiación láser al abrirlo. No mire directamente al rayo láser. Esta etiqueta está colocada en el cierre posterior.

Este producto incorpora tecnología protegida por derechos de propiedad intelectual contra reclamaciones de ciertas patentes americanas y otros derechos de propiedad intelectual propiedad de MacroVision Corporation y de otros propietarios de derechos. La utilización de esta tecnología protegida debe estar autorizada por MacroVision Corporation y está prevista para el uso doméstico y otros usos de visión limitados, salvo que se autorice de otra forma por MacroVision Corporation. Se prohíbe el desmontaje y la ingeniería inversa del producto.

Fabricado bajo licencia de Dolby Laboratories. "Dolby" y el símbolo de la doble D son marcas registradas de Dolby Laboratories. Trabajos sin publicar confidenciales. Copyright 1992–1997. Reservados todos los derechos.

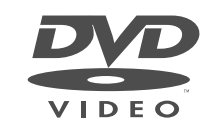

El logo DVD Video es una marca comercial registrada.

**www.bang-olufsen.com**